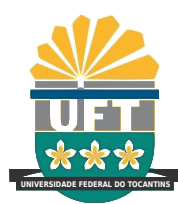

**UNIVERSIDADE FEDERAL DO TOCANTINS CÂMPUS UNIVERSITÁRIO DE PALMAS CURSO DE CIÊNCIA DA COMPUTAÇÃO**

# **WANDERSON ALVES MAIOR DE OLIVEIRA**

# **USO DA FERRAMENTA PA11Y PARA AVALIAÇÃO DE ACESSIBILIDADE: ESTUDO DE CASO PARA O PORTAL DETRAN - TO**

**PALMAS (TO) 2022**

#### WANDERSON ALVES MAIOR DE OLIVEIRA

# USO DA FERRAMENTA PA11Y PARA AVALIAÇÃO DE ACESSIBILIDADE: ESTUDO DE CASO PARA O PORTAL DETRAN - TO

Trabalho de Conclusão de Curso II apresentado à Universidade Federal do Tocantins para obtenção do título de Bacharel em Ciência da Computação, sob a orientação do Prof. Dr. Eduardo Ferreira Ribeiro.

Orientador: Dr. Eduardo Ferreira Ribeiro

#### WANDERSON ALVES MAIOR DE OLIVEIRA

# USO DA FERRAMENTA PA11Y PARA AVALIAÇÃO DE ACESSIBILIDADE: ESTUDO DE CASO PARA O PORTAL DETRAN - TO

Trabalho de Conclusão de Curso II apresentado à UFT – Universidade Federal do Tocantins – Câmpus Universitário de Palmas, Curso de Ciência da Computação foi avaliado para a obtenção do título de Bacharel e aprovada em sua forma final pelo Orientador e pela Banca Examinadora.

Data de aprovação: 7 / 2 / 2022

Banca Examinadora:

Edwardo I Kibis

Prof. Dr. Eduardo Ferreira Ribeiro

Anna Paula de S. P. Rodrigues<br>Profa. Dra. Anna Paula Rodrigues

Juliana & Dutra

Profa. Ms Juliana Leitão Dutra

#### **Dados Internacionais de Catalogação na Publicação (CIP) Sistema de Bibliotecas da Universidade Federal do Tocantins**

O48u Oliveira, Wanderson Alves Maior de Oliveira. Uso da ferramenta PA11Ypara avaliação de acessibilidade: estudo de caso para o portal Detran - TO. / Wanderson Alves Maior de Oliveira Oliveira. – Palmas, TO, 2022. 70 f. Monografia Graduação - Universidade Federal do Tocantins – Câmpus Universitário de Palmas - Curso de Ciências da Computação, 2022. Orientador: Eduardo Ferreira Ribeiro Ribeiro

1. Acessibilidade. 2. PA11Y. 3. Interface homem máquina. 4. Avaliação de acessibilidade. I. Título

#### **CDD 004**

**Elaborado pelo sistema de geração automática de ficha catalográfica da UFT com os dados fornecidos pelo(a) autor(a).**

TODOS OS DIREITOS RESERVADOS – A reprodução total ou parcial, de qualquer<br>forma ou por qualquer meio deste documento é autorizado desde que citada a fonte.<br>A violação dos direitos do autor (Lei nº 9.610/98) é crime estabel do Código Penal.

*A minha família, em especial aos meus pais: Maria Inêz Alves da Silva e Raimundo Maior de Oliveira Junior*

#### **AGRADECIMENTOS**

Aos meus pais e irmãs, que não mediram esforços e estão comigo em todos os momentos. Ao professor Eduardo, por compartilhar comigo seu vasto conhecimento, auxiliando e possibilitando a elaboração deste trabalho, por me aceitar como seu orientando, com tamanha paciência e dedicação. Aos colegas e demais professores que me acompanharam nesta jornada e a todos os que contribuíram direta e indiretamente durante meu processo acadêmico, minha profunda gratidão.

#### **RESUMO**

A utilização da web para a disponibilização de informações e serviços por órgãos governamentais para população tem se tornado cada vez mais importante. Apesar disso, a internet ainda apresenta muitas barreiras que dificultam o acesso e a interação de todos. Diante disso, o presente trabalho tem por objetivo levantar um estudo detalhado do software PA11Y, uma ferramenta gratuita e de código aberto que auxilia designers e desenvolvedores a tornar páginas Web mais acessíveis. Sendo assim, será possível apontar a importância da PA11Y, suas principais características e limitações, onde e como pode ser utilizada. Além disso, a ferramenta PA11Y será utilizada para uma avaliação de acessibilidade no portal do Detran - TO.

**Palavra-chave**: acessibilidade. avaliação de acessibilidade. interface homem máquina.

#### **ABSTRACT**

The use of the web for the provision of information and services by government agencies to the population has become increasingly important. Despite this, the internet still has many barriers that hinder everyone's access and interaction. In view of this, the present work proposes to make a detailed study of the PA11Y software, which is a free and open-source tool that helps designers and developers to make Web pages more accessible. Thus, the importance of this tool, its main characteristics, and limitations, where and how it can be used will be pointed out. Besides, the PA11Y tool will be used for an accessibility assessment on the Detran - TO portal.

**Keywords**: accessibility. accessibility assessment. human-machine interface.

# **LISTA DE FIGURAS**

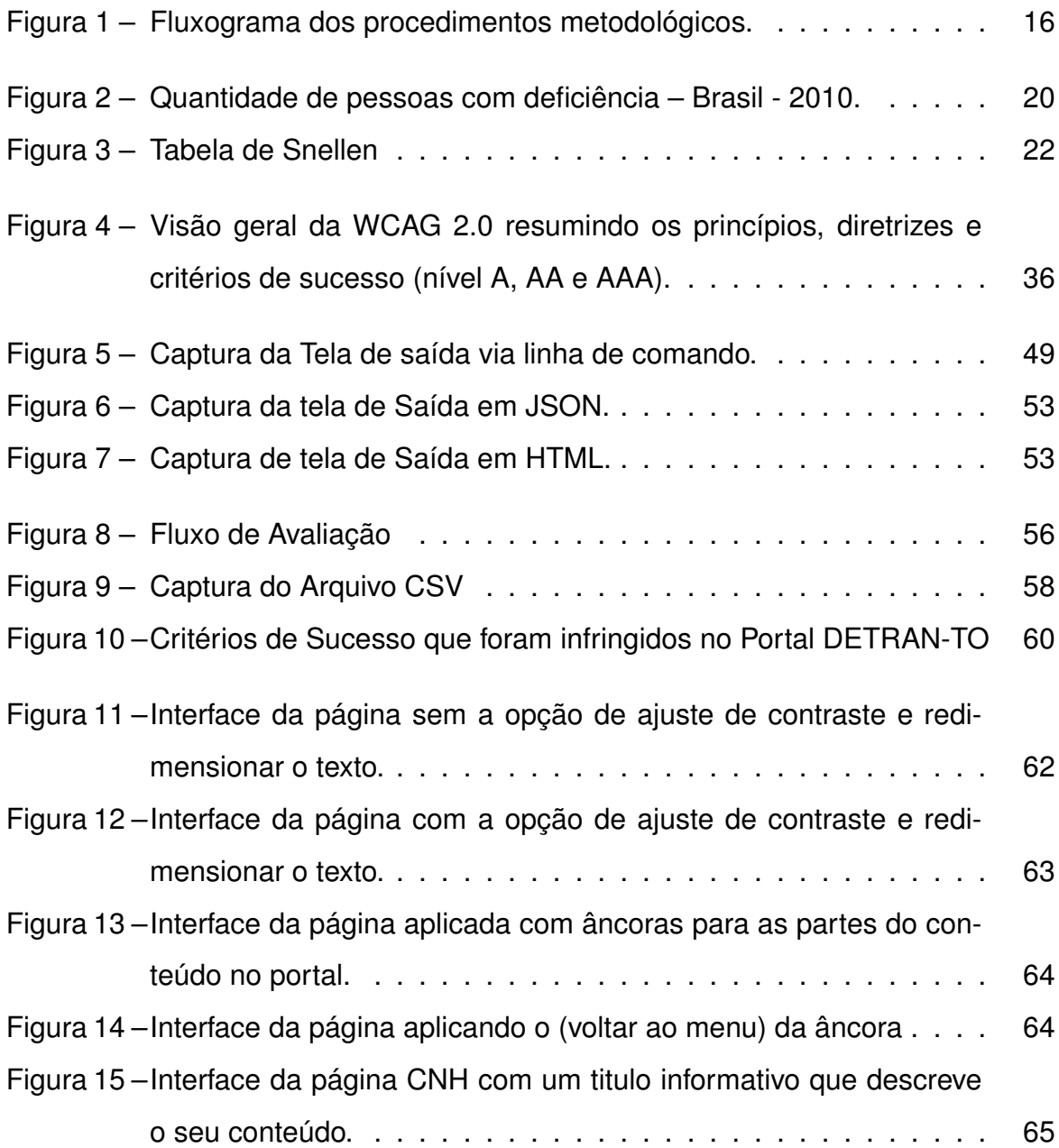

# **LISTA DE TABELAS**

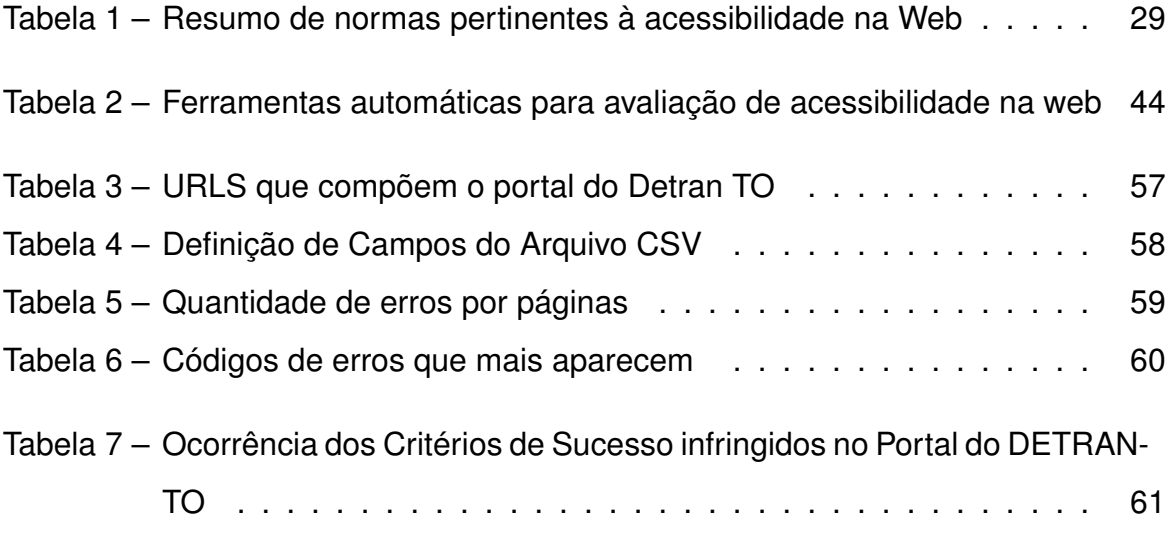

# **SUMÁRIO**

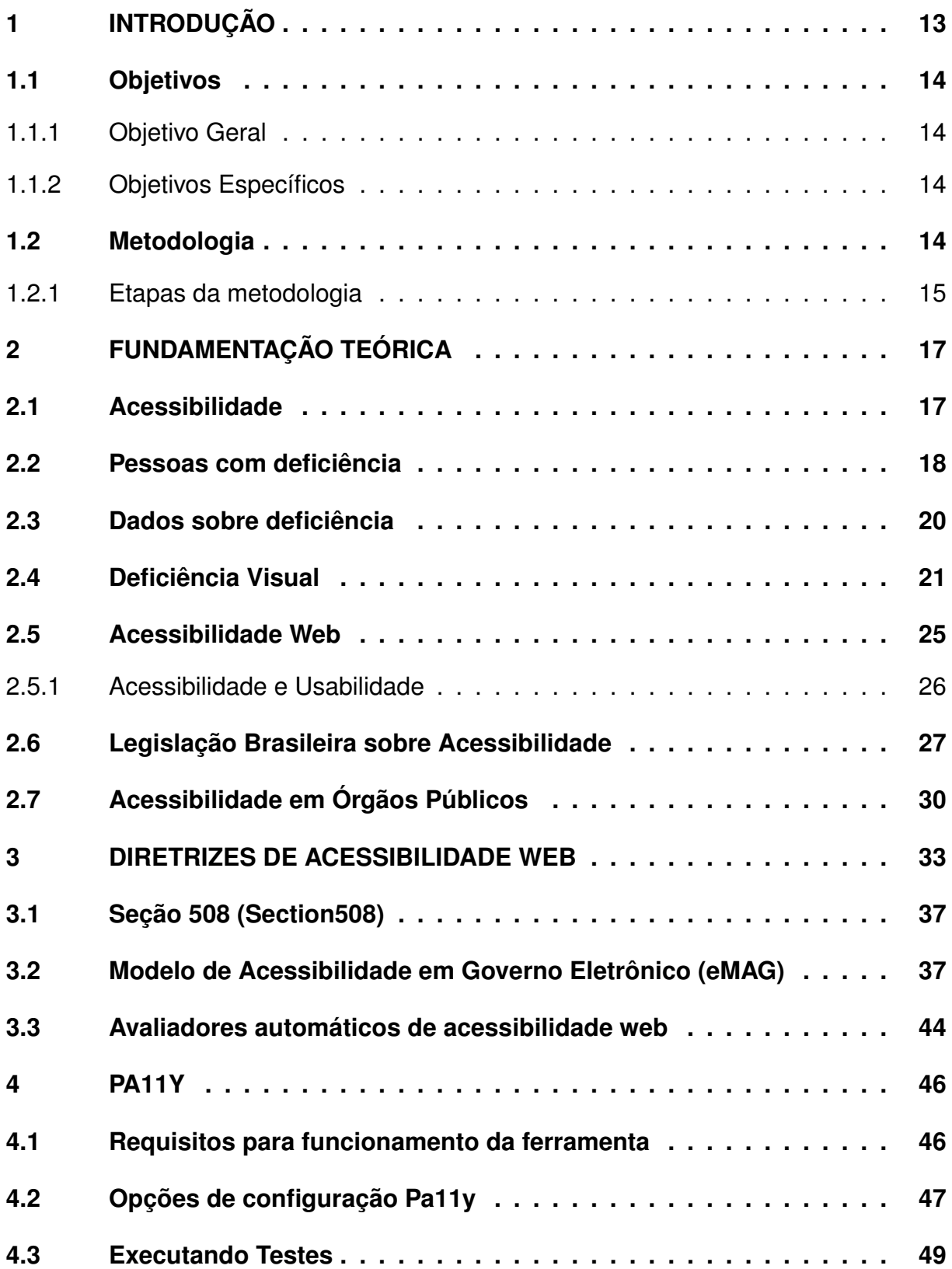

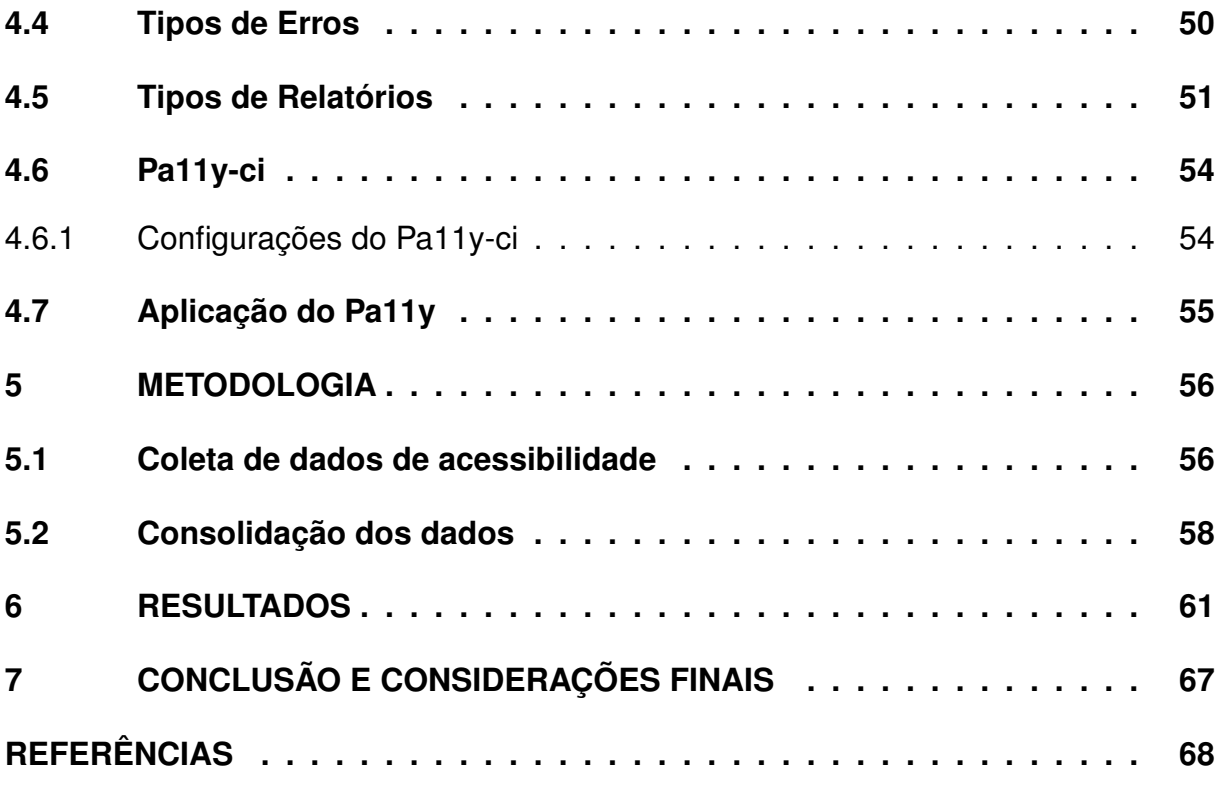

#### <span id="page-12-0"></span>**1 INTRODUÇÃO**

O acesso à informação é sem dúvida uma das bases da democracia. É um direito de todos, previsto por lei, garantido pela Constituição Brasileira. No entanto, acessibilidade à informação é algo desafiador para o governo, uma vez que, em uma sociedade cada dia mais informatizada e conectada, têm-se observado poucos esforços para garantir o fácil acesso a informação e comunicação. A acessibilidade é um aspecto de grande relevância para impulsionar a inclusão social e digital.

Em meio a isso, cada vez mais, órgãos dos governos federais, estaduais e municipais têm utilizado a web para prover diversas categorias de serviços para os cidadãos [\(REZENDE,](#page-70-0) [2007\)](#page-70-0). A Internet tornou-se uma tecnologia essencial após o crescente uso das redes digitais, baseando-se nisso, constata-se que a promoção da inclusão digital envolve inevitavelmente a melhoria da acessibilidade de aplicações web.

Apesar de sua importância, há uma grande dificuldade por parte dos administradores para implementar a acessibilidade na web, pois exige que as organizações ajustem suas instalações, serviços e sistemas de informação para obter a certificação de acessibilidade. Com isso, surgem novos desafios: gerenciar e projetar sites de acordo com as diretrizes de acessibilidade e, ao mesmo tempo, orientar para a usabilidade, facilidade de uso e atratividade. Dessa forma, é importante atentar para as pesquisas que visam à universalização do acesso aos recursos tecnológicos. Essas pesquisas podem servir como guia para entidades públicas e privadas se orientarem sobre a realidade do acesso à informação pela web, bem como mostrar os problemas existentes. Dessa maneira, podem ser usadas como uma ferramenta importante para se conseguir implementar sites e portais mais acessíveis para população.

Dentre os dispositivos legais, que apoiam a acessibilidade, destacam-se a Lei Federal nº 10.098, de 19 de Dezembro de 2000 (BRASIL, 2000); Decreto no 5.296, de 2 de dezembro de 2004 (BRASIL, 2004); Decreto no 6.949, de 25 de Agosto de 2009 (BRASIL, 2009); Decreto no 7.724, de 16 de Maio de 2012 - Regulamenta a Lei Federal no 12.527 (BRASIL, 2012); Resolução CNJ no 230, de 22 de Junho de 2016 (CNJ, 2016). Além disso, existem diretrizes de acessibilidade, como *Web Content Accessibility Guidelines* (WCAG) da *World Wide Web Consortium* (W3C) relacionadas à acessibilidade da Web. Apesar disso, ainda existem muitos problemas de acessibilidade em sites.

Nesse caso, a acessibilidade se tornou uma meta e envolve a visualização de páginas da web em diferentes dispositivos (desktop, tablet ou smartphone). Isso inclui direitos de acesso para todos, independentemente de suas limitações físicas, cognitivas, ou dificuldade de acesso ao conteúdo disponível. Para atingir este objetivo é necessário adotar princípios gerais de *design* para evitar a limitação do projeto e o direcionamento à um determinado grupo de usuários.

### <span id="page-13-0"></span>**1.1 Objetivos**

#### <span id="page-13-1"></span>1.1.1 Objetivo Geral

Com base na problemática apresentada, o presente trabalho tem como objetivo, realizar um estudo detalhado do software PA11Y, avaliar e identificar falhas de acessibilidade que dificultam o acesso aos usuários durante a interação com a web, usando a plataforma digital do DETRAN -TO como estudo de caso. Vale ressaltar que, bem como vários portais e *websites* públicos que disponibilizam serviços à população, o portal do Detran - TO não foi desenvolvido seguindo os critérios de acessibilidade e outras características que poderiam melhorar a experiência do usuário ao utilizar algum dos servicos fornecidos.

Baseando-se nas considerações analíticas por meio da ferramenta de avaliação automática de sítios, quantifica-se as ocorrências, fazendo uso da sistematização na superposição dos dados [\(BOMFIM,](#page-67-1) [2004\)](#page-67-1). A partir do desenvolvimento da análise automática de acessibilidade, elabora-se um relatório técnico com intenção de produzir melhorias no portal, levando em consideração a avaliação das ocorrências de erros e alertas quantificados. Para isso, faz-se necessário obedecer aos seguintes critérios:

#### <span id="page-13-2"></span>1.1.2 Objetivos Específicos

- 1. Analisar os conceitos, a importância e a utilidade da acessibilidade *web*.
- 2. Explorar cada funcionalidade da ferramenta PA11Y.
- 3. Examinar a acessibilidade realizada pelo validador PA11Y.
- 4. Mostrar o cenário de uso da ferramenta.
- 5. Interpretar os resultados obtidos.
- 6. Pontuar as melhorias no portal Detran -TO.

#### <span id="page-13-3"></span>**1.2 Metodologia**

O método de pesquisa adotado é baseado em uma abordagem qualitativa, de caráter descritivo. A pesquisa descritiva requer que os pesquisadores forneçam uma série de informações sobre o que desejam estudar. Este tipo de pesquisa visa descrever os fatos e fenômenos de uma dada realidade [\(TRIVIÑOS,](#page-70-1) [1987\)](#page-70-1). Além do mais,

trata-se de um estudo bibliográfico, baseado em referencial teórico, através de artigos e obras que elucidam o tema abordado, além de apresentar informações oriundas da Legislação brasileira referentes a acessibilidade na web para *websites* do governo.

Constata-se que o W3C disponibiliza no seu sítio web uma lista de ferramentas de verificação de acessibilidade na Web(W3C, 2018d), dentre elas está Pa11y, selecionada para este estudo. De acordo com as diretrizes WCAG 2.0, a ferramenta suporta um processo de verificação automática de acessibilidade.

A seleção da PA11Y justifica-se por apresenta-se como uma ferramenta de código aberto, sendo possível processar diversos testes de acessibilidade em sequência em páginas web de acordo com as recomendações WCAG, e tem a capacidade de exportar relatórios para arquivos no padrão *CSV*, o que facilita a análise dos dados para verificação da acessibilidade na *Web* e ajudar desenvolvedores e *designers* a criar páginas *web* mais acessíveis.

Com base nisso, aprofunda-se o estudo da documentação da ferramenta PA11Y, buscando saber todas funcionalidades e características. Assim sendo, prepara-se o ambiente *Windows*, através da instalação do o *Node.js* e pacotes da biblioteca pa11y. Em decorrência disto, avalia-se o objeto de caso de uso estabelecido neste trabalho com a ferramenta citada demonstrando assim o quanto o portal do Detran Tocantins é acessível na *Web*. Para esta pesquisa, é necessária a coleta de dados das páginas do portal do Detran. Após esta fase de aplicação da ferramenta, inicia-se a etapa de análise, seguida de síntese, envolvendo uma descrição quantitativa e qualitativa. Conforme explicitado na figura [1.](#page-15-0) Estes passos são melhor explanados a seguir:

#### <span id="page-14-0"></span>1.2.1 Etapas da metodologia

#### 1. **Definição de escopo de estudo**:

Definição e estudo da área de concentração: acessibilidade, usabilidade e diretrizes, e os temas exatos envolvidos em "Acessibilidade web".

#### 2. **Explorar funcionalidades da ferramenta PA11Y**:

Estudo da documentação da ferramenta PA11Y, buscando saber todas as funcionalidades e características.

# 3. **Inspeção da acessibilidade realizada pelo validador Pa11y no portal do DE-TRAN - TO**:

Processo de execução dos testes de acessibilidade no portal usando a ferramenta, a fim de apurar a conformidade com os padrões adotados da acessibilidade *web*.

#### 4. **Realização da coleta de dados de acessibilidade do portal**:

Coleta dos dados extraídos da ferramenta PA11Y das páginas do portal do Detran -TO.

16

#### 5. **Análise dos resultados**:

Analisar os dados coletados através de técnicas de estatística descritiva e através de comparações com níveis de acessibilidade na *web* em geral.

#### 6. **Consolidação das necessidades de melhoria no Portal**:

Apontar melhorias e recomendações para a resolução das violações de acessibilidade *web* no portal, considerando os pontos de verificação de maior prioridade do WCAG 2.0.

<span id="page-15-0"></span>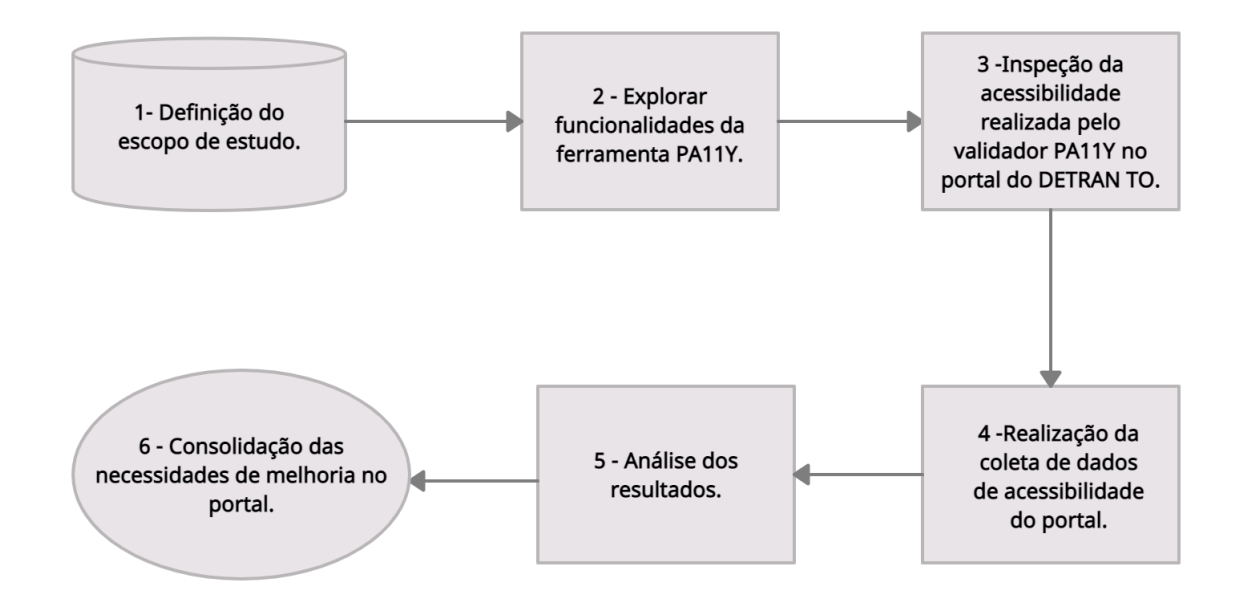

**Figura 1** – **Fluxograma dos procedimentos metodológicos.** Fonte: Autor

### <span id="page-16-0"></span>**2 FUNDAMENTAÇÃO TEÓRICA**

Este capítulo tem como objetivo descrever os principais conceitos relacionados ao trabalho proposto, com o intuito de facilitar a sua compreensão.

#### <span id="page-16-1"></span>**2.1 Acessibilidade**

O conceito de acessibilidade surge como a possibilidade de qualquer pessoa, independentemente de suas capacidades físico-motoras e perceptivas, culturais e sociais, usufruir os benefícios de uma vida em sociedade. É o direito de usar os meios de transporte e serviços, de frequentar locais públicos, e, também, de conseguir acessar qualquer meio de comunicação, desde a televisão até sistemas de informação computadorizados, como a Internet [\(NICHOLL,](#page-69-0) [2001\)](#page-69-0) e [\(NBR-9050,](#page-69-1) [1994\)](#page-69-1).

A acessibilidade representa não só o direito de acessar a rede de informações, mas também o direito de eliminação de barreiras arquitetônicas, de disponibilidade de comunicação, de acesso físico, de equipamentos e programas adequados, de conteúdo e também da apresentação da informação em formatos alternativos. [\(ACESSIBILIDADE-BRASIL,](#page-67-2) [2014\)](#page-67-2).

O processo de inclusão social só é possível através de uma web bem projetada e estruturada, de modo que pessoas portadoras de necessidades especiais (visual, auditiva, física, fala, cognitiva e neurológica possam perceber, entender, navegar e interagir de uma maneira efetiva, bem como criar e contribuir com conteúdos para a rede mundial de computadores [\(HENRY,](#page-69-2) [2005\)](#page-69-2).

Desta forma, acessibilidade passa a ser entendida como sinônimo de aproximação, um meio de disponibilizar a cada usuário interfaces que respeitem suas necessidades especiais e preferências [\(CONFORTO; SANTAROSA,](#page-68-0) [2002\)](#page-68-0). A acessibilidade também torna os produtos mais acessíveis a pessoas que não possuem qualquer tipo de deficiência [\(HENRY,](#page-69-3) [2007\)](#page-69-3).

O governo brasileiro também se preocupa com a acessibilidade dos portadores de necessidades especiais. Sendo que no dia 2 de dezembro 2004, foi assinado o Decreto lei 5296 regulamentando as leis nº 10.0248, de 08 de novembro de 2000 (prioriza o atendimento a pessoas com necessidades especiais) e 10.098, de 19 de dezembro de 2000 (estabelece normas e critérios para garantir a acessibilidade). No artigo 8º, inciso I define a acessibilidade como condição para utilização, com segurança e autonomia, total ou assistida dos dispositivos, sistemas e meios de comunicação e informação, por pessoa portadora de deficiência ou com mobilidade reduzida. E estabelece no Art.  $47^{\circ}$ , um prazo de doze meses para que todos os portais e sites eletrônicos da administração pública passem por um processo de acessibilização de

modo a viabilizar o acesso das pessoas portadoras de deficiência, garantindo-lhes o pleno acesso às informações. Os portais e sites eletrônicos de interesse público que recebem algum financiamento do governo também terão que assegurar a acessibilidade [\(BRASIL,](#page-67-3) [2004\)](#page-67-3).

#### <span id="page-17-0"></span>**2.2 Pessoas com deficiência**

Historicamente, o tratamento às pessoas com deficiência mudou bastante, passando por etapas que vão desde a fase de exclusão e descuido até a atual, de inclusão social, onde uma série de políticas públicas, leis e programas sociais são direcionados a elas, visando promover sua integração na sociedade. Nesse sentido,Vieira [\(2006\)](#page-70-2),Rodrigues [\(2007\)](#page-70-3) e Fernandes [\(2009\)](#page-68-1) apresentam as atitudes da sociedade em relação às pessoas com deficiência, classificando-as em diferentes fases:

- **Extermínio**: fase característica em tribos e/ou sociedades primitivas, para as quais as pessoas com deficiência consistiam em empecilhos, incapazes de prover seu próprio sustento ou garantir sua própria defesa. Diante disso, estas pessoas eram abandonadas nas florestas ou mortas de diferentes formas;
- **Assistencialismo**: com a difusão do Cristianismo, as pessoas com deficiência passaram a ser acolhidas por paróquias e instituições, onde ficavam confinadas, sendo que os que dedicavam suas vidas à assistência delas eram circundados por uma aura mística. Duas perspectivas explicavam a existência de pessoas com deficiência: (i) elas eram um alerta de Deus sobre o comportamento pecaminoso dos homens e davam-lhes a oportunidade de fazer caridade e (ii) o corpo corrompido por uma deficiência era sinal da presença do demônio e poderia se curar por meio de abstinência e autoflagelo ou ser condenado ao apedrejamento ou à morte nas fogueiras;
- **Educação especial ou segregada**: motivada pelo grande número de mutilados e perturbados mentais originários das duas grandes guerras, bem como pela valorização dos direitos humanos e por iniciativas francesas de educação especial, a sociedade começou a se mobilizar para prover a educação de pessoas com deficiências em instituições especializadas;
- **Integração**: movimento para aceitação e integração das pessoas com deficiência à sociedade, motivado por questionamentos às práticas de segregação. Segundo Sassaki [\(1999\)](#page-70-4) a tentativa de integração ocorria (e ainda ocorre) de três formas: (i) pela simples inserção das pessoas com deficiência na sociedade, sem que esta se modifique para recebê-las, (ii) pela inserção após modificação

do espaço físico ou das atividades, adaptados a estas pessoas e (iii) pela inserção em ambientes separados, dentro de ambientes comuns, como classe especial em uma escola comum. Ainda conforme Sassaki [\(1999\)](#page-70-4) nenhuma dessas formas de inserção satisfaz plenamente os direitos das pessoas com deficiência, que são recebidas pela sociedade devendo se adaptar e se moldar a ela;

• **Inclusão**: consiste em um processo bilateral, onde sociedade e pessoas com deficiências se tornam parceiras em busca de soluções e de igualdade de oportunidades. É valorizada a aceitação das diferenças individuais e da aprendizagem por cooperação, sendo que a pessoa com deficiência não deve ser inserida em ambientes separados e sim, deve interagir e vivenciar o dia-a-dia como todas as pessoas o fazem.

Rodrigues [\(2007\)](#page-70-3) ressalta que essas fases não se sucedem cronologicamente, pois algumas coexistiram e ainda coexistem em diversas culturas e/ou sociedades. Elas apenas mostram a visão dessas culturas e sociedades sobre as pessoas com deficiência e como essa visão varia conforme a época e o contexto, impactando inclusive na historicidade dessas pessoas. Conforme Obregon [\(2011\)](#page-70-5), a pessoa com deficiência difere profundamente da pessoa sem deficiência, porém essa diferença não a limita, nem a impede de aprender. O que a limita é o complexo e o preconceito que pode marcá-la e afetá-la negativamente.Samuels, Shorter e Plaut[\(1986\)](#page-70-6) alertam que, enquanto o preconceito, vindo de terceiros, cria dificuldades no desenvolvimento e na formação da personalidade, o complexo é interno ao sujeito e contribui para seu comportamento, sendo um fenômeno bastante natural que pode se desenvolver tanto de forma positiva, quanto negativa.

Assim como o tratamento, o termo mais adequado para denominar pessoas com algum tipo de deficiência sempre foi bastante controverso e, ao longo do tempo, sofreu diversas variações, algumas ainda presentes na literatura. Neste trabalho, utiliza-se o termo pessoas com deficiência, recomendado é amplamente aceito atualmente, em conformidade com Sassaki [\(2005\)](#page-70-7) e Brasil [\(2010b\)](#page-68-2) . Na legislação brasileira e em algumas publicações ainda constam termos como "pessoa portadora de deficiência", "portadores de necessidades especiais" e outras variantes, posto que são anteriores à atualização da nomenclatura, realizada em outubro de 2010 pelo Conselho Nacional dos Direitos da Pessoa com Deficiência [\(BRASIL,](#page-68-2) [2010b\)](#page-68-2).

<span id="page-18-0"></span>Segundo a legislação brasileira vigente, a deficiência consiste na perda ou na anormalidade psicológica, fisiológica ou anatômica capaz de gerar incapacidade ou limitação para o desempenho de atividades dentro do padrão de normalidade do ser humano. Ela pode ser física, auditiva, mental ou visual [\(BRASIL,](#page-67-4) [1999\)](#page-67-4);[\(BRASIL,](#page-67-3) [2004\)](#page-67-3).Por ser abordada neste trabalho,a deficiência visual será discutida nas próximas seções.

#### **2.3 Dados sobre deficiência**

Os dados do Censo realizado pelo Instituto Brasileiro de Geografia e Estatística [\(IBGE,](#page-69-4) [2010\)](#page-69-4) no exercício de 2010 apontam para a existência de 45,6 milhões de brasileiros com alguma deficiência, o que representa 23,9% da população. Os dados demonstram, ainda, a existência de, aproximadamente, 35,7 milhões de pessoas com alguma deficiência visual; 9,7 milhões de pessoas com alguma deficiência auditiva; 13,2 milhões com alguma deficiência motora; e 2,6 milhões de pessoas com alguma deficiência mental ou intelectual.

<span id="page-19-0"></span>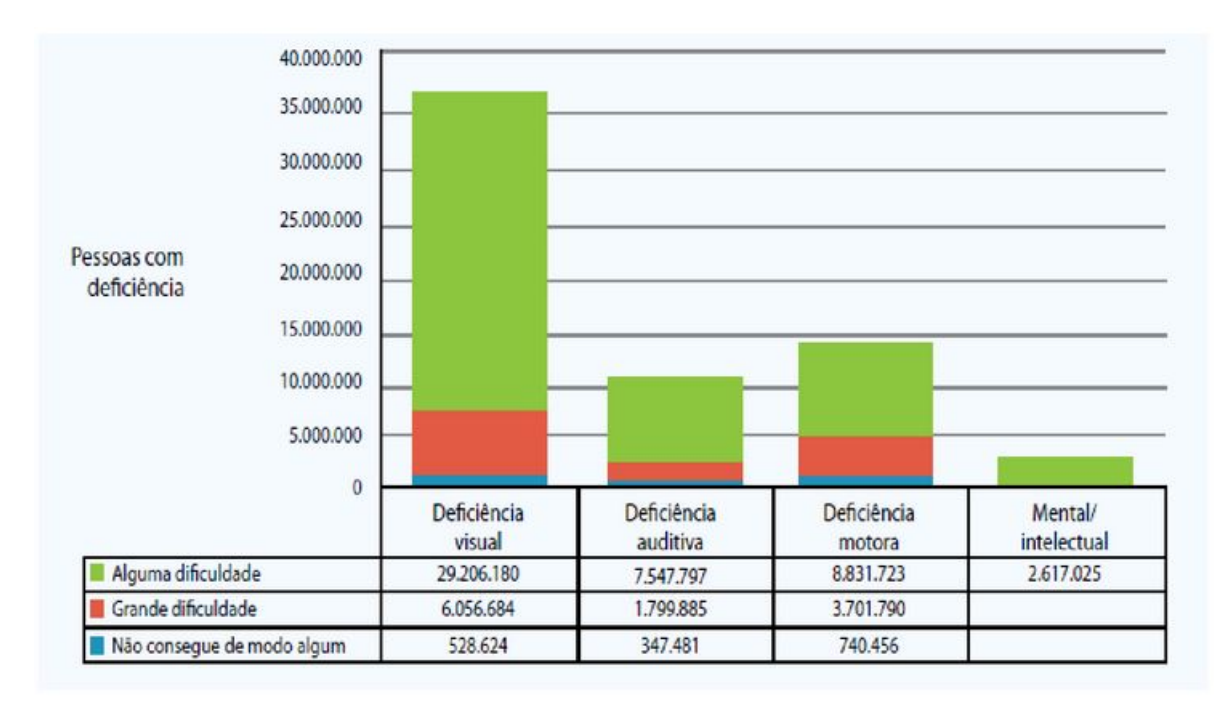

Fonte: Censo IBGE 2010.

#### **Figura 2** – **Quantidade de pessoas com deficiência – Brasil - 2010.**

Conforme se depreende na Figura [2,](#page-19-0) a deficiência visual é a que apresenta a maior prevalência na população brasileira, com, aproximadamente, 35,7 milhões de pessoas com dificuldades de enxergar, mesmo com o auxílio de óculos. Dessas, 29,2 milhões apresentam alguma dificuldade; 6 milhões grandes dificuldades; e 528,6 mil não conseguem enxergar de modo algum. A segunda categoria com maior prevalência entre os brasileiros é a deficiência motora ou física, com aproximadamente 9,7 milhões de casos, sendo que 7,5 milhões de pessoas apresentam alguma dificuldade de locomoção, 1,8 milhões apresentam grande dificuldade e 347,4 mil pessoas não conseguem se locomover de modo algum. O Censo registrou a ocorrência de deficiência auditiva em aproximadamente 9,7 milhões de pessoas, sendo que 3,7 milhões de brasileiros apresentam alguma dificuldade de ouvir, mesmo com o auxílio de aparelhos auditivos, e 740,4 mil pessoas não conseguem ouvir de modo algum. Os brasileiros com alguma deficiência mental ou intelectual somam cerca de 2,6 milhões de pessoas.

# <span id="page-20-0"></span>**2.4 Deficiência Visual**

Antes de introduzirmos especificamente sobre deficiência visual vejamos a definição de deficiência, incapacidade e desvantagem:

- **Deficiência**: "Uma deficiência é qualquer perda ou anormalidade da estrutura ou função psicológica, fisiológica ou anatômica. Representa a exteriorização de um estado patológico e, em princípio, reflete distúrbios no nível do órgão" [\(AMIRALIAN et al.,](#page-67-5) [2000\)](#page-67-5).
- **Incapacidade**: "Uma incapacidade é qualquer restrição ou falta de habilidade (resultante de uma deficiência) para realizar uma atividade na forma considerada normal para um ser humano. Representa a objetivação de uma deficiência e como tal reflete distúrbios na pessoa". [\(AMIRALIAN et al.,](#page-67-5) [2000\)](#page-67-5).
- **Desvantagem**: "Uma desvantagem para um dado indivíduo, derivada de uma incapacidade ou deficiência, limita ou previne o cumprimento de um papel que é normal para esse indivíduo (dependendo da idade, do sexo e de fatores socioculturais). A desvantagem refere-se ao valor atribuído à situação ou experiência individual, quando sai do normal. Caracteriza-se por uma discordância entre o desempenho ou condição individual e a expectativa do próprio indivíduo ou do grupo do qual é membro. A desvantagem representa, assim, a socialização de uma incapacidade ou deficiência e, como tal, reflete as e ambientais que decorrem da presença da incapacidade ou deficiência" [\(AMIRALIAN et al.,](#page-67-5) [2000\)](#page-67-5).

O Decreto 5.296/04 define deficiência visual da seguinte forma:

Deficiência visual: cegueira, na qual a acuidade visual é igual ou menor que 0,05 no melhor olho, com a melhor correção óptica; a baixa visão, que significa acuidade visual entre 0,3 e 0,05 no melhor olho, com a melhor correção óptica; os casos nos quais a somatória da medida do campo visual em ambos os olhos for igual ou menor que 60 graus; ou a ocorrência simultânea de quaisquer das condições anteriores [\(BRASIL,](#page-67-3) [2004\)](#page-67-3).

Conde [\(2012\)](#page-68-3) relata que em 1966 a Organização Mundial de Saúde (OMS) registrou 66 diferentes definições de cegueira, em diversos países. Conforme o autor, em 1980, o trabalho conjunto entre a American Academy of Ophthalmology e o Conselho Internacional de Oftalmologia resultou em definições, conceitos e comentários sobre o assunto e introduziu, ao lado do termo "cegueira", o termo "visão subnormal", para designar o que também é chamado de "baixa visão". A cegueira e a baixa visão são medidas na escala de Snellen ou em escala decimal.

A Tabela de Snellen (vide figura [3\)](#page-21-0), criada em 1862 pelo oftalmologista holandês Herman Snellen, é um método universalmente aceito para avaliar a acuidade visual de uma pessoa [\(ZAPPAROLI; KLEIN; MOREIRA,](#page-71-0) [2009\)](#page-71-0). Conforme Lavarda e Bidarra [\(2007\)](#page-69-5) a acuidade visual na escala de Snellen é medida tendo como referência dois números em formato de fração (p. ex.: 20/200). O numerador da fração indica que a pessoa, numa distância de 20 pés (6 metros) da tabela, consegue ler o tamanho 200 (denominador da fração). O valor do denominador aumenta à medida que a acuidade visual é reduzida e, por convenção, é usada a distância de 20 pés, o que significa que o numerador não sofre variações.

<span id="page-21-0"></span>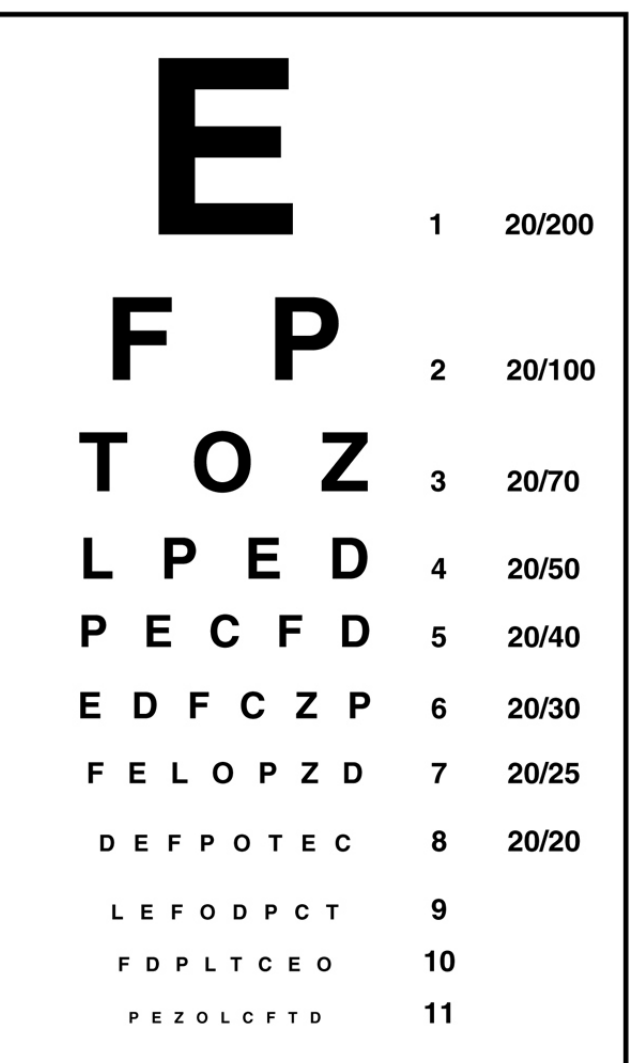

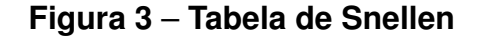

Na área de educação, o Instituto Benjamin Constant considera os cegos que, mesmo que tenham problemas de visão, precisam de orientação em Braille ou software de leitura de tela. Este será o conceito utilizado ao longo do estudo. Ainda para a mesma instituição, pessoas com baixa visão são aquelas que sabem ler tabelas ampliadas ou utilizar poderosos recursos óticos.

Segundo Conde [\(2012\)](#page-68-3) o termo cegueira reúne indivíduos com vários graus de visão residual, não significando, portanto, total incapacidade para ver. Nos casos de cegueira parcial, também chamada de cegueira legal ou profissional, os indivíduos são capazes de contar dedos a curta distância e de perceberem vultos. Alguns indivíduos têm apenas percepções da luz. Já em casos de cegueira total, também chamada amaurose, há completa perda de visão. Em todos esses casos, há prejuízo da aptidão da visão a níveis incapacitantes para o exercício de tarefas rotineiras.

Conforme Amiralian [\(2000\)](#page-67-5), os casos de perda da visão antes dos cinco anos de idade são denominados cegueira congênita, ao passo que a perda da visão a partir desta idade é considerada cegueira adquirida ou adventícia. Ainda conforme a autora, esta delimitação origina-se de pesquisas que não identificaram memória visual em cegos que perderam a visão antes dos cinco anos de idade. Sobre a presença ou ausência da memória visual em pessoas cegas, Gil [\(2000\)](#page-68-4) ressalta que:

> O indivíduo que nasce com o sentido da visão, perdendo-o mais tarde, guarda memórias visuais, consegue se lembrar das imagens, luzes e cores que conheceu, e isso é muito útil para sua readaptação. Quem nasce sem a capacidade da visão, por outro lado, jamais pode formar uma memória visual, possuir lembranças visuais [\(GIL,](#page-68-4) [2000\)](#page-68-4).

A cegueira, congênita ou adquirida, é um fenômeno complexo e, conforme apontam Nunes e Lomônaco [\(2010\)](#page-70-8), os contextos psicológico, familiar e social influenciam o modo como a pessoa vive sua condição de cegueira. A pessoa cega percebe o mundo e os objetos por meios de seus outros sentidos que, de certa forma, compensam a ausência da visão. Em caso de objetos abstratos, que não podem ser percebidos pelo tato, seus significados podem ser explicados de forma oral ou por analogias.

No entanto, na ausência de uma memória visual, o significado das coisas, transmitido por videntes, leva a pessoa a "fazer constantes 'ajustes' entre aquilo que ela conhece por meio de suas percepções e aquilo que chega pela fala dos que a rodeiam" [\(NUNES; LOMONACO,](#page-70-8) [2010\)](#page-70-8). Todavia, essas pessoas, independentemente do tipo ou grau de deficiência visual, não estão impossibilitadas de serem incluídas na sociedade. Devido às suas especificidades, soluções diferenciadas são demandadas

para que elas executem tarefas do dia-a-dia, mas o desenvolvimento delas é pleno de possibilidades e limitações como o de qualquer ser humano.

Algumas abordagens de vertentes cognitivas objetivas, como o cognitivismo e o conexionismo, por assumirem a realidade como pré-dada e independente do sujeito, tendem a considerar que os cegos, se comparados aos videntes, possuem limitações na aquisição de dados e, consequentemente, no processamento de informações [\(KAMINSKI,](#page-69-6) [2008\)](#page-69-6). Para pessoas com cegueira congênita, a impossibilidade de apreensão de conceitos e informações através da visão é um fato, fazendo com que elas precisem compensar a falta do sentido da visão de alguma forma. Obregon [\(2011\)](#page-70-5) afirma que a deficiência visual traz a necessidade do desenvolvimento da percepção transvisual e que pessoas cegas têm na audição todo um imaginário compensatório, através da percepção.

Nunes e Lomônaco [\(2008\)](#page-69-7) recorrem à Teoria da Substituição, utilizada para a educação de cegos no século XVIII, para afirmar que um sentido não substitui o outro, mas a falta da visão é compensada por outros sentidos. Para os autores, os sentidos mais usados pelas pessoas cegas são a audição e o tato. Através da audição, elas conseguem obter conceitos e descrições feitos pelos videntes, além de captar detalhes por meio de inflexões, volume e intensidade dos sons que ouvem. O tato consiste em uma forma mais lenta de aquisição da informação, já que para conhecer um objeto é necessário tateá-lo por inteiro, para sentir sua forma e textura, entre outras características. Todavia, existem objetos abstratos, sobretudo no contexto digital, que não podem ser tateados ou ouvidos, o que pode restringir a formação de conceitos e o conhecimento das pessoas cegas.

Além desses sentidos, o sistema sinestésico (ou vestibular), responsável pela manutenção do equilíbrio e pela orientação espacial é uma importante forma de aquisição de dados pelos cegos. A percepção do espaço acontece através da conjunção de sensações táteis, sinestésicas e auditivas aliadas às experiências mentais passadas já construídas pelo sujeito [\(NUNES; LOMONACO,](#page-69-7) [2008\)](#page-69-7). As experiências mentais passadas podem vir das memórias visuais, presentes em pessoas com cegueira adquirida ou de percepções feitas pelos outros sentidos e que, de alguma forma, ficaram registradas. É através das percepções espaciais que os cegos elaboram mapas cognitivos (ou mentais) dos espaços que frequentam.

A consciência espacial dos cegos também se aplica a ambientes de informação digital, como sites, onde a informação é organizada de forma espacial, e os usuários precisam se mover entre eles por meio de hipertexto e, muitas vezes, ajustar seu comportamento para evitar barreiras de acesso. Para realizar o reconhecimento espacial em um site, os videntes usam os olhos para percorrer as páginas e encontrar rapidamente ícones, links, etc. Por outro lado, se o cego não visita a página com frequência para mapeá-la mentalmente, é necessário um software de leitor de tela para auxiliar

na navegação do website.

Dessa forma, com todos os detalhes apontados acima, é possível termos uma noção dos desafios e da importância da acessibilidade na web. Por isso, construir websites e páginas acessíveis é de suma importância. No entanto, para que isso seja possível, deve-se seguir as recomendações e padrões das entidades certificadas, esse assunto será tratado nos tópicos seguintes.

#### <span id="page-24-0"></span>**2.5 Acessibilidade Web**

A acessibilidade visa diminuir ou eliminar as barreiras que impedem o acesso a algo [\(W3C/WAI,](#page-71-1) [2005\)](#page-71-1). No ambiente Web essas barreiras são obstáculos que dificultam a percepção, o entendimento, a navegação e a interação com o conteúdo pelo usuário [\(HARPER; YESILADA,](#page-69-8) [2008\)](#page-69-8).

Uma forma de amenizar os obstáculos de acesso ao conteúdo Web é a utilização de recomendações que direcionam a promoção da acessibilidade. Estas recomendações têm como objetivo encorajar projetistas a desenvolverem sites conforme especificações, possibilitando a conformidade com tecnologias assistivas, para que usuários com deficiência possam interagir com o conteúdo Web com autonomia [\(HAN-](#page-69-9)[SON,](#page-69-9) [2004\)](#page-69-9).

A principal recomendação de acessibilidade Web existente é o Web Content Accessibility Guidelines (WCAG) [\(W3C/WAI,](#page-71-1) [2005\)](#page-71-1), criado pelo World Wide Web Consortium/Web Accessibility Initiative (W3C/WAI), esta recomendação é mundialmente aceita, porém, cada país pode estabelecer sua própria recomendação, de acordo com sua realidade e demanda. No Brasil, foi criado em janeiro de 2005, o e-MAG [\(EMAG,](#page-68-5) [2014\)](#page-68-5).

O e-MAG ampara o Decreto-Lei 5.296 de dezembro de 2004 regulamenta as Leis  $n<sup>o</sup>$  10.048, de 8 de novembro de 2000, que dá prioridade de atendimento às pessoas com necessidades especiais e; 10.098, de 19 de dezembro de 2000, que estabelece normas gerais e critérios básicos para a promoção da acessibilidade em geral e na Web [\(BRASIL,](#page-67-3) [2004\)](#page-67-3).

Dessa maneira, o desenvolvimento de aplicações web deve levar em consideração que a web pode ser acessada em diferentes circunstâncias por usuários que por exemplo [\(W3C,](#page-71-2) [1999\)](#page-71-2):

- Sejam incapazes de ver, ouvir, se deslocar ou interpretar determinados tipos de informações;
- Possam ter dificuldade em ler ou compreender textos;
- Possuam tela que apresenta apenas texto, ou tela pequena, ou ainda uma conexão lenta de Internet:
- Não podem compreender fluentemente o idioma em que o documento foi escrito;
- Podem estar com seus olhos, ouvidos ou mãos ocupadas (por exemplo, dirigindo para o trabalho ou trabalhando em um ambiente barulhento);
- Possuam um versão ultrapassada de navegador Web, um navegador diferente, um navegador de voz ou um sistema operacional pouco convencional.

Além de direcionar o desenvolvimento Web, no que diz respeito à codificação, arquitetura e comportamento das páginas Web, as recomendações de acessibilidade Web também orientam as avaliações de acessibilidade. Estas avaliações poderão ser realizadas em uma página selecionada ou em uma coleção de páginas; em alguma situação ou processo específico do site; em partes do site ou em todo ele.

Dependendo da natureza dos requisitos de acessibilidade, diferentes técnicas de inspeções e testes de acessibilidade Web podem ser combinados, tais como: avaliação com ferramentas automatizadas, julgamento de especialistas em acessibilidade e testes com usuários [\(W3C/WAI,](#page-71-1) [2005\)](#page-71-1).

As ferramentas automatizadas de avaliação de acessibilidade Web determinam a conformidade do site à recomendação a que ele foi submetido e ajudam os revisores nos ajustes necessários quando o mesmo não está de acordo com tal recomendação [\(W3C/WAI,](#page-71-1) [2005\)](#page-71-1).

#### <span id="page-25-0"></span>2.5.1 Acessibilidade e Usabilidade

Um conceito importante para entender a acessibilidade é a usabilidade. Ela está relacionada à facilidade com que um usuário consegue executar uma tarefa. O usuário é posto como centro do projeto procura-se analisar alguns critérios como clareza na organização da informação, facilidade de navegação, simplicidade, relevância do conteúdo, tempo de carga das páginas e consistência. Esse conceito pode ser definido como chave na elaboração teórica do modelo de interface aqui proposto, que tem como objetivo a interação mais intuitiva do usuário cego [\(NIELSEN,](#page-69-10) [1993\)](#page-69-10).

A usabilidade de um site não garante que ele esteja acessível a pessoas com deficiência visual. Um usuário deficiente pode não concluir uma tarefa em uma página fácil de usar para usuários sem deficiência [\(HANSON,](#page-69-9) [2004\)](#page-69-9).

É importante destacar também que um sistema orientado a usabilidade não é necessariamente orientado a acessibilidade e vice-versa; ambos os conceitos devem ser considerados de forma integrada a fim de atingir a usabilidade universal [\(PETRIE;](#page-70-9) [KHEIR,](#page-70-9) [2007\)](#page-70-9). Assim, os problemas de acessibilidade podem ser vistos como dois conjuntos que se sobrepõem, indicando três categorias:

• Problemas que afetam apenas as pessoas com deficiência, que podem ser dominados problemas "puros" de acessibilidade;

- Problemas que afetam apenas as pessoas sem deficiência, que podem ser denominados problemas "puros" de usabilidade;
- Problemas que afetam pessoas com e sem deficiência, que podem ser chamados de problemas de "usabilidade universal".

Dessa forma,quando as técnicas de acessibilidade são utilizadas como critério de usabilidade, fazem com que os web sites se tornem mais robustos, flexíveis, rápidos e de fácil utilização por usuários em geral. Permitem a utilização de vários equipamentos para o acesso à internet como a smart tvs, smartphones, notebooks e desktops.

#### <span id="page-26-0"></span>**2.6 Legislação Brasileira sobre Acessibilidade**

A acessibilidade no Brasil se inicia pela **Constituição da República Federativa do Brasil de 1988**, em seu Art. 227, parágrafo 2º, já se observava a questão da acessibilidade ao portador de deficiência.

> Art. 227. [...] § 2º A lei disporá sobre normas de construção dos logradouros e dos edifícios de uso público e de fabricação de veículos de transporte coletivo, a fim de garantir acesso adequado às pessoas portadoras de deficiência. [\(BRASIL,](#page-67-6) [1988\)](#page-67-6).

Em 1999, **o Decreto no 3.298**, categoriza as deficiências em: física, auditiva, visual, mental ou múltipla (associação de duas ou mais deficiências) [\(BRASIL,](#page-67-4) [1999\)](#page-67-4). No ano 2000, tem-se a **Lei no 10.098**, que no Art. 17 o Poder Público tem a responsabilidade de promover a acessibilidade em sistemas de comunicação e garantir acesso à informação.

> Art. 17. O Poder Público promoverá a eliminação de barreiras na comunicação e estabelecerá mecanismos e alternativas técnicas que tornem acessíveis os sistemas de comunicação e sinalização às pessoas portadoras de deficiência sensorial e com dificuldade de comunicação, para garantir-lhes o direito de acesso à informação, à comunicação, ao trabalho, à educação, ao transporte, à cultura, ao esporte e ao lazer. [\(BRASIL,](#page-67-7) [2000\)](#page-67-7).

Um passo importante para acessibilidade na Web do Brasil se dá pelo **Decreto nº 5.296**, de 2 de dezembro de 2004, onde no Art. 47 estabelece a obrigatoriedade da acessibilidade nos portais e sítios eletrônicos da administração pública:

Art. 47. No prazo de até doze meses a contar da data de publicação deste Decreto, será obrigatória a acessibilidade nos portais e sítios eletrônicos da administração pública na rede mundial de computadores (internet), para o uso das pessoas portadoras de deficiência visual, garantindo-lhes o pleno acesso às informações disponíveis. [\(BRASIL,](#page-67-3) [2004\)](#page-67-3).

Em 2009 o **Decreto no 6.949** promulga a **Convenção Internacional sobre os Direitos das Pessoas com Deficiência** e seu Protocolo Facultativo, assinados em Nova York, em 30 de março de 2007. [\(BRASIL,](#page-68-6) [2009\)](#page-68-6).

O MPOG no ano de 2012 criou o **Decreto no 7.724**, de 16 de maio de 2012 Regulamenta a Lei Federal no 12.527, estabelece normas visando garantir acessibilidade de conteúdo para pessoas com deficiência nos sítios da Internet dos Órgãos.

> Art. 8º Os sítios na Internet dos órgãos e entidades deverão, em cumprimento às normas estabelecidas pelo Ministério do Planejamento, Orçamento e Gestão, atender aos seguintes requisitos, entre outros: [...] VIII - garantir a acessibilidade de conteúdo para pessoas com deficiência. [\(BRASIL,](#page-68-7) [2012\)](#page-68-7).

Em 2015 foi definida a **Lei Brasileira de Inclusão da Pessoa com Deficiência, Lei nº 13.146**, onde em seu artigo 63, define a obrigatoriedade da acessibilidade nos websites do governo conforme as melhores práticas e diretrizes de acessibilidade adotadas internacionalmente:

> Art. 63. É obrigatória a acessibilidade nos sítios da internet mantidos por empresas com sede ou representação comercial no País ou por órgãos de governo, para uso da pessoa com deficiência, garantindo-lhe acesso às informações disponíveis, conforme as melhores práticas e diretrizes de acessibilidade adotadas internacionalmente. [\(BRASIL,](#page-68-8) [2015\)](#page-68-8).

Em 2016 o Conselho Nacional de Justiça (CNJ) lança a **Resolução CNJ nº 230** que estabelece em seu Artigo 7, que os órgãos do judiciário devem proporcionar sistema de processo eletrônico acessível para os portadores de deficiência:

Art. 7o Os órgãos do Poder Judiciário deverão, com urgência, proporcionar aos seus usuários processo eletrônico adequado e acessível a todos os tipos de deficiência, inclusive às pessoas que tenham deficiência visual, auditiva ou de fala. [\(CNJ,](#page-68-9) [2016\)](#page-68-9).

Especificamente pelo Tribunal de Justiça do Estado do Tocantins, temos a **Resolução TJTO no 9, de 04 de maio de 2017**, em seu Art. 5º cita que a Diretoria de Tecnologia da Informação deverá adotar as medidas necessárias para garantir o acesso ao conteúdo do sítio eletrônico:

> Art. 5º A Diretoria de Tecnologia da Informação deverá adotar as medidas necessárias para garantir o acesso ao conteúdo do sítio eletrônico do Tribunal de Justiça para pessoas com deficiência, nos termos do art. 17 da Lei nº 10.098, de 19 de dezembro de 2000, do art. 9º da Convenção sobre os Direitos das Pessoas com deficiência, aprovada pelo Decreto Legislativo no 186, de 9 de julho de 2008, e demais normas técnicas oficiais e legais aplicáveis.[\(TJTO,](#page-70-10) [2018\)](#page-70-10).

<span id="page-28-0"></span>

| <b>Norma</b>                                  | Ano  | <b>Esfera</b>          | Observação<br>(aces-<br>sibilidade)                                           | Referência           |
|-----------------------------------------------|------|------------------------|-------------------------------------------------------------------------------|----------------------|
| Constituição Federal                          | 1988 | Nacional               | Garantir                                                                      | <b>BRASIL, 1988)</b> |
| Lei nº 10.096                                 | 2000 | Nacional               | Promover                                                                      | <b>BRASIL, 2000)</b> |
| Decreto nº 5.296                              | 2004 | Nacional               | Obrigar                                                                       | <b>BRASIL, 2004)</b> |
| Portaria nº 03 de 07<br>de maio, MPOG         | 2007 | Executivo<br>Federal   | eMAG,compulsório<br>SISP, adesão volunta-<br>ria(assegurar)                   | (MPOG, 2007)         |
| Decreto $n^{\circ}$ 6.949                     | 2009 | Nacional               | Amparo Legal                                                                  | (BRASIL, 2009)       |
| Decreto $n^{\circ}$ 7.724                     | 2012 | Nacional               | Regulamentar<br>pro-<br>cedimento<br>para<br>sejam<br>que normas<br>cumpridas | (BRASIL, 2012)       |
| Lei nº 13.143                                 | 2015 | Nacional               | proteger<br>Assegurar,<br>e promover inclusão.                                | (BRASIL, 2015)       |
| $n^{\circ}$<br>Resolução<br><b>CNJ</b><br>230 | 2016 | Judiciário<br>Nacional | Orientar e adeguar<br>aplicação<br>da<br>Lei<br>13.146/2015                   | (CNJ, 2016)          |
| Resolução nº 09                               | 2017 | <b>TJTO</b>            | Dever e garantir                                                              | (TJTO, 2018)         |

**Tabela 1** – **Resumo de normas pertinentes à acessibilidade na Web**

Fonte:Renê Dettenborn

A tabela [1](#page-28-0) apresenta um resumo com a evolução da legislação e as instituições envolvidas com acessibilidade no Brasil. Destas normas destacam-se, a Constituição Brasileira de 1988 que visa garantir acesso adequado às pessoas portadoras de deficiência em locais públicos e meios de transporte, o Decreto no 6.949 de 2009 que promulga a Convenção Internacional sobre os Direitos das Pessoas com Deficiência e seu Protocolo Facultativo, a Lei no 13.146 de 2015 (Lei Brasileira de Inclusão da Pessoa com Deficiência) define a obrigatoriedade da acessibilidade nos websites conforme as melhores práticas e diretrizes de acessibilidade adotadas internacionalmente, e em relação a obrigação do Judiciário Brasileiro temos a Resolução CNJ no 230, estabelece que os órgãos do judiciário devem proporcionar sistema de processo eletrônico acessível para os portadores de deficiência. Ressalta-se que o Brasil tem dispositivos legais que apoiam a necessidade de implantação da acessibilidade na Web em órgãos governamentais, mas cabe a verificação da acessibilidade dos websites do judiciário para compreender o quanto as normas de acessibilidade na Web estão sendo observadas pelos órgãos.

#### <span id="page-29-0"></span>**2.7 Acessibilidade em Órgãos Públicos**

Os websites ou portais do governo Brasileiro são a principal forma de acesso a informações pelo cidadão na internet.

No entanto, para que todos tenham condições de utilizar páginas e portais governamentais, a administração pública federal tem empreendido várias ações com vistas ao acesso pleno. Dentre os procedimentos, destaca-se o resultado do Projeto Padrões Web em Governo Eletrônico e-PWG, do Programa de Governo Eletrônico do Governo Federal, a partir do qual foram emitidos documentos que oferecem diretrizes para a construção e desenvolvimento dos sites, sendo a acessibilidade um dos tópicos dessas orientações, uma vez que permite a difusão das informações e serviços, tornando transparente a administração pública, cumprindo, dessa maneira, um dos objetivos do E-Gov.

Para a realização desse propósito o governo entende que são necessários padrões mínimos, considerando imprescindível que os portais governamentais sejam acessíveis e funcionais, parâmetros que estão contidos nas Cartilhas escritas pelo Poder Executivo. A análise desses documentos se reveste de grande importância, mas antes é necessário que se faça a distinção entre dois conceitos utilizados ao longo do trabalho,quais sejam o de usabilidade e acessibilidade, sendo que:

Acessibilidade trata do acesso a locais, produtos, serviços ou informações efetivamente disponíveis ao maior número e variedade possível de pessoas independente de suas capacidades físico-motoras e perceptivas, culturais e sociais, já a usabilidade trata da facilidade de uso. Um sítio pode ser acessível, mas difícil de ser utilizado ou; ser fácil de ser utilizado, mas inacessível a parte da população. [\(BRASIL,](#page-67-8) [2008\)](#page-67-8).

Feita a devida diferenciação, cabe agora pontuar que essa preocupação da administração pública em buscar a padronização dos sites e portais, para ampliar a efetividade no acesso e comunicação com a sociedade resultou em várias cartilhas, destacando-se a Cartilhas de Usabilidade emitida em abril de 2010 e o Modelo de Acessibilidade em Governo Eletrônico e-MAG versão 3.0, escrita em agosto de 2011, importantes para o presente artigo.

Essas diretivas simples propostas no Modelo de Acessibilidade ao serem colocadas em práticas ampliam o acesso dos mais diversos cidadãos, permitindo que geralmente pessoas excluídas do processo decisório possam participar ativamente e ter voz na administração pública. Esse documento demonstra a preocupação do Poder Executivo Federal em incluir os cidadãos, levando em consideração as diferenças entre os usuários das páginas governamentais, bem como, as dificuldades que possam apresentar na navegação, medida que deve ser aplaudida e que pode servir de exemplo para outros países que também estão em processo de implantação do Governo Eletrônico.

Ainda, de suma relevância, o Modelo de Acessibilidade [\(EMAG,](#page-68-5) [2014\)](#page-68-5) dispõe sobre as características comuns que devem estar presentes nas páginas do governo federal, para garantir a acessibilidade, são eles:

Os elementos a serem padronizados, que devem estar presentes em todas as páginas do Governo Federal são:

- 1. Página com a descrição dos recursos de acessibilidade;
- 2. Teclas de atalho;
- 3. Barra de acessibilidade;
- 4. Apresentação do mapa do sítio;
- 5. Apresentação de formulário;
- 6. Conteúdo alternativo para imagens;

7. Apresentação de documentos.

A partir das recomendações percebidas nos documentos citados, será possível analisar se os sites e portais de órgãos públicos estão ou não de acordo com o que rezam as Cartilhas referentes aos temas de acessibilidade e usabilidade.

#### <span id="page-32-0"></span>**3 DIRETRIZES DE ACESSIBILIDADE WEB**

Em 1999, a WCAG 1.0 teve sua primeira versão publicada e foi reeditada em 2018, com a versão das diretrizes WCAG 2.1, atualmente utilizada e que, de acordo com Alonso et al. [\(2010\)](#page-67-9), possui dois objetivos principais: o primeiro visa a independência de tecnologia, ou seja, ser largamente aplicável às diferentes tecnologias web atuais e futuras. E o segundo consiste na capacidade de ser testável, por meio de avaliações realizadas por especialistas e um subconjunto de diretrizes, que podem ser verificadas por meio de testes automáticos [\(WCAG,](#page-71-3) [2008\)](#page-71-3). As WCAG 2.1 definem um conjunto de recomendações sobre como tornar o conteúdo da web mais acessível. Seguir estas diretrizes torna o conteúdo acessível a um maior número de pessoas com deficiência. A acessibilidade envolve vários tipos de incapacidades, incluindo: cegueira e baixa visão, surdez e baixa audição, dificuldades de aprendizagem, limitações cognitivas, limitações de movimentos, incapacidade de fala, fotossensibilidade e combinações destas características [\(WCAG,](#page-71-3) [2008\)](#page-71-3). O conteúdo da web também ficará mais acessível aos usuários em geral ao seguir estas diretrizes.

As WCAG 2.1 definem um conjunto de recomendações sobre como tornar o conteúdo da web mais acessível. Seguir estas diretrizes torna o conteúdo acessível a um maior número de pessoas com deficiência. A acessibilidade envolve vários tipos de incapacidades, incluindo: cegueira e baixa visão, surdez e baixa audição, dificuldades de aprendizagem, limitações cognitivas, limitações de movimentos, incapacidade de fala, fotossensibilidade e combinações destas características [\(WCAG,](#page-71-3) [2008\)](#page-71-3). O conteúdo da web também ficará mais acessível aos usuários em geral ao seguir estas diretrizes.

A elaboração das WCAG 2.1 contou com a colaboração de pessoas e organizações do mundo todo, com o objetivo de fornecer um padrão compartilhado referente à acessibilidade para o conteúdo da web, que pode ser utilizado por pessoas, organizações e pelos governos, em nível internacional [\(WCAG,](#page-71-3) [2008\)](#page-71-3).

Os agentes que utilizam as WCAG são diversos e incluem: programadores e web designers, legisladores, responsáveis pelas aquisições de bens e serviços, professores e alunos. Para corresponder às várias necessidades desse público-alvo, foram elaborados os seguintes níveis de abordagem [\(WCAG,](#page-71-3) [2008\)](#page-71-3):

- **Princípios**: estão no nível mais alto de abstração e formam a base da acessibilidade web. São constituídos de quatro princípios:
	- 1. **Perceptível**: a informação e os componentes da interface devem ser apresentados aos usuários de forma que eles possam percebê-los, ou seja, criar

conteúdos que possam ser apresentados de diferentes maneiras sem perder informação ou estrutura;

- 2. **Operável**: componentes da interface e a navegação devem permitir que seus usuários as operem, como por exemplo, fazer com que toda a funcionalidade fique disponível a partir do teclado ou fornecer formas de ajudar os usuários a navegar, localizar conteúdos e determinar o local onde estão na página;
- 3. **Compreensível**: a informação e a interface devem ser compreendidas pelos usuários, ajudando-os a evitar e corrigir erros, bem como tornar o conteúdo de texto legível e compreensível;
- 4. **Robusto**: o conteúdo precisa ser robusto o suficiente para ser interpretado de maneira concisa por diversos agentes do usuário, incluindo tecnologias assistivas.
- **Diretrizes**: logo abaixo dos princípios, em um nível de abstração menor, estão as diretrizes ou recomendações, que fornecem os objetivos básicos que os autores devem atingir para produzir conteúdo mais acessível para as pessoas com deficiência. As diretrizes não são testáveis, mas compõem o quadro de referência e os objetivos globais que ajudam os autores a compreender os critérios de sucesso e a melhor implementação das técnicas. São no total de 12 e organizadas em 4 categorias, a seguir:
	- 1. **Perceptível**:
		- **– Diretriz 1.1 Alternativas em texto**: fornecer alternativas textuais para qualquer conteúdo não textual, para que possa ser transformado em outras formas de acordo com as necessidades dos usuários, tais como impressão com tamanho de fontes maiores, braille, fala, símbolos ou linguagem mais simples;
		- **– Diretriz 1.2 Multimídia baseada em tempo**: fornecer alternativas para mídias com base no tempo, que contemplem o mesmo conteúdo, possibilitando a recuperação da informação por outra fonte;
		- **– Diretriz 1.3 Adaptável**: criar conteúdos que possam ser apresentados de diferentes maneiras (por exemplo, um layout simplificado) sem perder a informação ou estrutura;
		- **– Diretriz 1.4 Discernível**: facilitar a visualização e audição de conteúdos aos usuários, incluindo a separação entre primeiro plano e o plano de fundo.
	- 2. **Operável**:
- **– Diretriz 2.1 Acessível por teclado**: fazer com que toda a funcionalidade fique disponível a partir do teclado;
- **– Diretriz 2.2 Tempo suficiente**: fornecer aos usuários tempo suficiente para ler e utilizar o conteúdo;
- **– Diretriz 2.3 Convulsões**: não criar conteúdo de uma forma conhecida que pode causar convulsões, ou seja, é preciso evitar formas que têm efeitos visuais como flashes ou luzes piscantes;
- **– Diretriz 2.4 Navegável**: fornecer maneiras de ajudar os usuários a navegar na página, localizar conteúdos e determinar em que local se encontram. Por exemplo, ao usar subtítulos, fica mais simples para acessar partes que não interessam de um texto.

### 3. **Compreensível**:

- **– Diretriz 3.1 Legível**: tornar o conteúdo textual legível e compreensível. A compreensão está intimamente ligada ao princípio da percepção. O que não é percebido não é compreendido;
- **– Diretriz 3.2 Previsível**: criar páginas web que apareçam e funcionem de forma previsível. Um conteúdo compreensível também deve possuir níveis de linguagens adequados para cada público;
- **– Diretriz 3.3 Assistência de entrada**: ajudar os usuários a evitar e corrigir erros, ou seja, os sítios devem oferecer previsibilidade ao usuário e ajudá-lo a corrigir erros. Por exemplo, os menus de um sítio serão mais acessíveis se os seus títulos representarem uma ideia clara do conteúdo que ele abriga.

### 4. **Robusto**:

- **– Diretriz 4.1 Compatível**: maximizar a compatibilidade entre os usuários atuais e futuros, incluindo as tecnologias assistivas. O conteúdo deve ser estruturado de uma forma para que possa ser interpretado por uma quantidade considerável de usuários.
- **Critérios de sucesso**: para cada diretriz, existem critérios de sucesso testáveis de forma a permitir que as WCAG 2.0 sejam utilizadas onde os requisitos e os testes de conformidade sejam necessários. As WCAG possuem 61 critérios de sucesso divididos entre as 12 recomendações. Ainda, os critérios de sucesso são divididos em três níveis de conformidade:
	- **– Nível A**: é o nível mínimo de conformidade, a página web satisfaz todos os critérios de sucesso de Nível A ou uma versão alternativa, em conformidade, deve ser fornecida;
- **– Nível AA**: para obtê-lo a página web cumpre todos os critérios de sucesso de Nível A e AA ou uma versão alternativa, em conformidade AA, deve ser fornecida;
- **– Nível AAA**: é o nível mais elevado de conformidade, para obtê-lo a página web cumpre todos os critérios de sucesso de Nível A, AA e AAA ou uma versão alternativa, em conformidade AAA, deve ser fornecida.
- **Técnicas de tipo Necessário e de tipo Sugerida**: para cada uma das diretrizes e critérios de sucesso existem as técnicas. Essas são de caráter informativo e se dividem em duas categorias: as que são de tipo necessária que são formas confiáveis para cumprir os critérios de sucesso e as de tipo sugerida, as quais são formas aconselhadas para melhorar a acessibilidade, apresentam as barreiras de acessibilidade que não são contempladas pelos critérios de sucesso testáveis.

A Figura [4](#page-35-0) mostra um resumo da organização dos níveis de abordagem da WCAG 2.0 que foram definidos anteriormente. Portanto, é necessário que todos os níveis de abordagem, que são: princípios, recomendações, critérios de sucesso e técnicas do tipo aconselhada, funcionem em conjunto para fornecer orientações sobre como tornar o conteúdo mais acessível [\(WCAG,](#page-71-3) [2008\)](#page-71-3).

<span id="page-35-0"></span>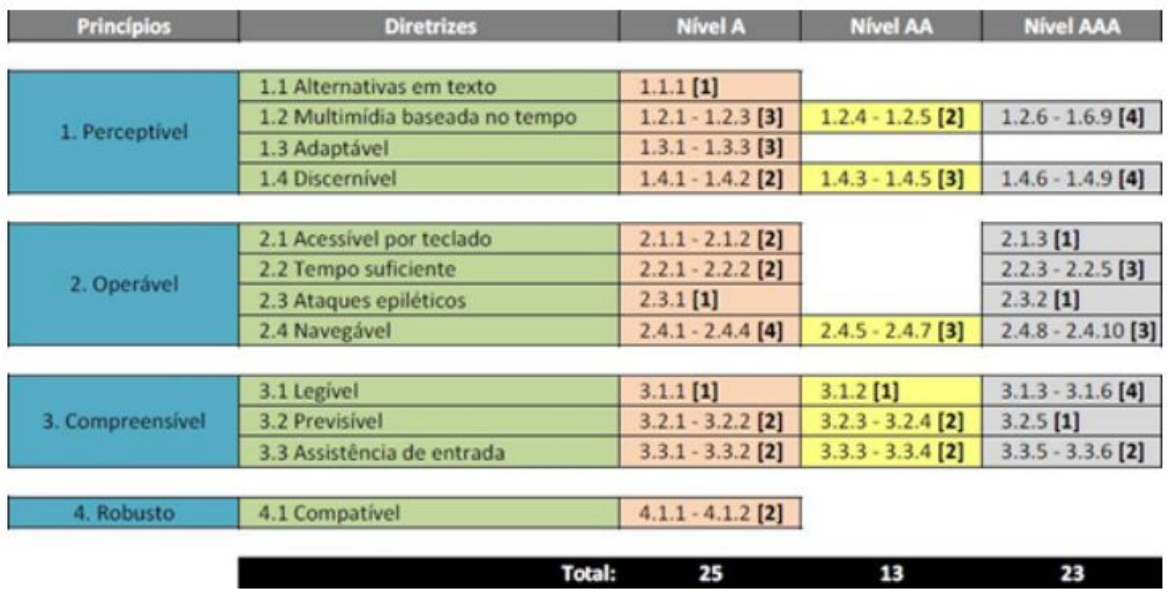

**Figura 4** – **Visão geral da WCAG 2.0 resumindo os princípios, diretrizes e critérios de sucesso (nível A, AA e AAA).**

<span id="page-35-1"></span>Fonte:Michael Gaigg
### **3.1 Seção 508 (Section508)**

Seção 508 é uma emenda à Lei de Reabilitação dos EUA de 1973, a qual exige que certas organizações tornem todo o conteúdo de tecnologia e Internet acessível para pessoas com deficiência. Mesmo se o governo não exigir que sua organização esteja em conformidade com a Seção 508, é importante tornar seus formulários online acessíveis a todos para que você possa oferecer acesso e oportunidades iguais [\(SECTION508,](#page-70-0) [1998\)](#page-70-0).

A Seção 508 exige que todas as agências que recebem financiamento federal tornem sua tecnologia eletrônica e da informação acessível às pessoas com deficiência. Este requisito se aplica a ambos os funcionários das empresas e membros do público. Tais agências incluem agências governamentais, organizações sem fins lucrativos que recebem financiamento federal, escolas públicas de ensino fundamental e médio, além de faculdades e universidades públicas[\(SECTION508,](#page-70-0) [1998\)](#page-70-0).

A lei original entrou em vigor em 1998 e foi atualizada em 2018. A atualização desta legislação preencheu lacunas nas normas e foram alinhada com os padrões internacionais. Na verdade, as Diretrizes de Acessibilidade de Conteúdo da *Web* (WCAG) 2.0 nível A e AA são explicitamente referenciadas na Seção 508 atualizada.

### **3.2 Modelo de Acessibilidade em Governo Eletrônico (eMAG)**

O eMAG constitui-se um conjunto de recomendações a ser considerado para que o processo de acessibilidade dos sítios e portais do governo brasileiro seja conduzido de forma padronizada, de fácil implementação, coerente com as necessidades brasileiras e em conformidade com os padrões internacionais [\(EMAG,](#page-68-0) [2014\)](#page-68-0).

A versão inicial do eMAG, a 1.4, elaborada pelo DGE em parceria com a ONG Acessibilidade Brasil, foi disponibilizada para consulta pública em 2005, e a versão 2.0 em dezembro do mesmo ano. Para tanto, o eMAG baseou-se na Section 508, nas diretrizes irlandesas de acessibilidade, documentos e padrões de outros países, entre eles Canadá, Espanha e Portugal, e ainda, nas recomendações das WCAG 1.0. Em 2007, a Portaria nº 3, institucionalizou o eMAG no âmbito do sistema de Administração dos Recursos de Informação e Informática (SISP) (PORTARIA Nº 3, 2007), e tornou sua observância obrigatória nos sítios e portais do governo brasileiro [\(EMAG,](#page-68-0) [2014\)](#page-68-0).

**1 - Visão do Cidadão**, com o objetivo de propiciar aos cidadãos o entendimento do modelo de forma conceitual, lógica e intuitiva [\(EMAG,](#page-68-0) [2014\)](#page-68-0), apresenta seu histórico, seus fatores motivacionais e objetivos. Nele, os princípios de acessibilidade dividem-se nas áreas de:

• **Percepção**: Refere-se à apresentação do conteúdo, ligada à percepção de elementos como gráficos, imagens, sons, multimídia e equivalentes;

- **Operação**: Refere-se à manipulação da informação, ao controle de navegação e à oferta de formas alternativas de acesso e interação aos usuários;
- **Entendimento**: Refere-se à garantia de apresentação de conteúdos compreensíveis aos usuários;
- **Compatibilidade**: Refere-se à necessidade da adoção de tecnologias acessíveis e compatíveis com o modelo.

A Visão do Cidadão também define níveis de prioridade para que as recomendações de acessibilidade, descritas na Visão Técnica, sejam implementadas. O atendimento a cada nível de prioridade (1, 2 ou 3) implica no nível de conformidade (A, AA ou AAA) alcançado pelo website [\(EMAG,](#page-68-0) [2014\)](#page-68-0). Assim, o atendimento às recomendações de prioridade 1 garante o nível de acessibilidade A; o atendimento às recomendações de prioridade 1 e 2 garante o nível de acessibilidade AA e o atendimento às recomendações de prioridade 1, 2 e 3 garante o nível de acessibilidade AAA.

**2 - Cartinha Técnica**, direcionada aos desenvolvedores de websites, contém um conjunto de 57 recomendações de acessibilidade, que devem ser implementadas de forma sequencial, ou seja, primeiro as vinculadas ao nível de prioridade 1, depois as vinculadas ao nível de prioridade 2 e, finalmente, as vinculadas ao nível de prioridade 3 [\(EMAG,](#page-68-0) [2014\)](#page-68-0).

A proposta da versão 3.0 do e-MAG, passou por consulta pública entre os meses de novembro de 2010 e janeiro de 2011, sendo lançada oficialmente em setembro de 2011, com diversas modificações em relação à versão 2.0. A primeira delas referese à decisão de não mais dividir o e-MAG em duas partes, como na versão anterior, tornando-o um documento único. A segunda refere-se à decisão de abolir a adoção dos níveis de prioridade A, AA e AAA, "visto que o padrão é voltado às páginas do Governo, não sendo permitidas exceções com relação ao cumprimento das recomendações" [\(EMAG,](#page-68-0) [2014\)](#page-68-0). Na prática, isso significa que os web sites governamentais devem estar de acordo com todas as recomendações do e-MAG, não sendo mais considerada a acessibilidade parcial, que na versão anterior correspondia aos níveis A e AA.

Outra alteração observada refere-se ao modelo não mais dividir os princípios de acessibilidade nas áreas de percepção, operação, entendimento e compatibilidade, passando a classificá-los nas seguintes seções:

• **Marcação**: contém recomendações específicas sobre a construção do código HTML (HyperText Markup Language) das páginas dos websites, com foco na marcação, ou seja, no conjunto de códigos (tags) aplicados ao texto para adicionar informações particulares sobre ele;

- **comportamento**: contém recomendações específicas sobre o comportamento das páginas dos websites(atualização, redirecionamento automáticos e outros) e dos elementos nelas contidos (scripts, Flash, conteúdos dinâmicos e outros);
- **Conteúdo/Informação**: contém recomendações específicas sobre o conteúdo das páginas dos websites e das informações nelas contidas, como títulos e links claros, sucintos e significativos, mecanismos para indicar a localização do usuário no website, descrição textual de conteúdos gráficos e outros;
- **Apresentação/Design**: contém recomendações específicas sobre o designdos websites, tais como layout, contraste, redimensionamento de textos e outros; multimídia: contém recomendações específicas sobre a inserção de elementos multimídia (vídeos e áudio) nas páginas dos websites, tais como legendas, audiodescrição, controles de áudio e de animação e outros;
- **Formulário**: contém recomendações específicas para os formulários presentes nas páginas dos websites, tais como alternativas textuais para botões em formato de imagens, ordem lógica de navegação/tabulação, instruções para a entrada de dados, CAPTCHAS acessíveis e outros.

A grande maioria das recomendações de acessibilidade, tanto do e-MAG quanto das WCAG, refere-se à sintaxe do código e aos elementos de estilo e interação, o que possibilita o acesso mediado pelo leitor de tela e o manuseio dos conteúdos digitais. Outras recomendações, em menor quantidade, referem-se à organização e à compreensão dos conteúdos, "em um nível um pouco mais semântico e menos palpável" [\(EMAG,](#page-68-0) [2014\)](#page-68-0).

No ano de 2008, a revisão da versão 2.0 do eMAG, resultou na versão 3.0, e neste mesmo período, com a nova versão da WCAG, consequentemente, o eMAG também sofreu modificações e passou a adotar as WCAG 2.0 como principal referência de boas práticas para acessibilidade. Porém, apesar de utilizar WCAG como referência, e estar alinhado a esta, o eMAG 3.0 foi desenvolvido e projetado para as necessidades locais, de forma a atender as prioridades brasileiras. Para isso, a versão 3.0 do eMAG unificou em apenas um documento o modelo, eliminando a separação entre visão técnica e visão do cidadão. Também foram eliminados os níveis de prioridade A, AA e AAA, uma vez que o padrão é destinado às páginas do governo federal brasileiro, não sendo permitido exceções com relação ao cumprimento legal das recomendações [\(EMAG,](#page-68-0) [2014\)](#page-68-0).

Atualmente o eMAG encontra-se na versão 3.1 e tem "compromisso de ser o norteador no desenvolvimento e a adaptação de conteúdos digitais do governo federal, garantindo o acesso a todos" [\(EMAG,](#page-68-0) [2014\)](#page-68-0). Essa versão, apresenta melhorias no conteúdo do texto para torná-lo mais compreensível, além de apresentar novos exemplos, inclusive com o uso de HTML5 e WAI-ARIA para determinadas recomendações [\(EMAG,](#page-68-0) [2014\)](#page-68-0).

Desse modo, as 45 (quarenta e cinco) recomendações do eMAG 3.1 estão agrupadas em seções e associadas aos critérios de sucesso da WCAG 2.0, conforme listadas a seguir:

- **Marcação:**
	- **– Recomendação 1.1** Respeitar os padrões Web.

Correspondência com Critérios de sucesso 4.1.1 e 4.1.2 das WCAG 2.0.

**– Recomendação 1.2** – Organizar o código HTML de forma lógica e semântica.

Correspondência com Critérios de sucesso 1.31 das WCAG 2.0.

- **– Recomendação 1.3** Utilizar corretamente os níveis de cabeçalho. Correspondência com Critérios de sucesso 1.3.1 e 2.4.10 das WCAG 2.0.
- **– Recomendação 1.4** Ordenar de forma lógica e intuitiva a leitura e tabulação.

Correspondência com Critérios de sucesso 1.3.2 e 2.4.3 das WCAG 2.0.

**– Recomendação 1.5** – Fornecer âncoras para ir direto a um bloco de conteúdo.

Correspondência com Critérios de sucesso 2.4.1 das WCAG 2.0.

- **– Recomendação 1.6** Não utilizar tabelas para diagramação. Correspondência com Critérios de sucesso 1.3.1 (Técnica H51) das WCAG 2.0.
- **– Recomendação 1.7** Separar links adjacentes.

Correspondência com Critérios de sucesso 1.3.1 (Técnica H48) das WCAG 2.0.

**– Recomendação 1.8** – Dividir as áreas de informação.

Correspondência com Critérios de sucesso 3.2.3 (Técnica G61) das WCAG 2.0.

**– Recomendação 1.9**– Não abrir novas instâncias sem a solicitação do usuário.

Correspondência com Critérios de sucesso 3.2.5 das WCAG 2.0.

• **Comportamento** - Document Object Model – (DOM)

- **– Recomendação 2.1** Disponibilizar todas as funções da página via teclado. Correspondência com Critérios de sucesso 2.1.1 e 2.1.2 das WCAG 2.0.
- **– Recomendação 2.2** Garantir que os objetos programáveis sejam acessíveis.

Correspondência com Critérios de sucesso 2.1.1 e 2.1.2 das WCAG 2.0.

**– Recomendação 2.3** - Não criar páginas com atualização automática periódica.

Correspondência com Critérios de sucesso 3.2.5 (Técnicas SVR1 e H76) das WCAG 2.0.

- **– Recomendação 2.4** Não utilizar redirecionamento automático de páginas. Correspondência com Critérios de sucesso 3.2.5 (Técnicas SVR1 e H76) das WCAG 2.0.
- **– Recomendação 2.5** Fornecer alternativa para modificar limite de tempo. Correspondência com Critérios de sucesso 2.2.1 das WCAG 2.0.
- **– Recomendação 2.6** Não incluir situações com intermitência de tela. Correspondência com Critérios de sucesso 2.3.1 das WCAG 2.0.
- **– Recomendação 2.7** Assegurar o controle do usuário sobre as alterações temporais do conteúdo.

Correspondência com Critérios de sucesso 2.2.2 das WCAG 2.0.

### • **Conteúdo / Informação**

- **– Recomendação 3.1** Identificar o idioma principal da página. Correspondência com Critérios de sucesso 3.1.1 das WCAG 2.0.
- **– Recomendação 3.2** Informar mudança de idioma no conteúdo. Correspondência com Critérios de sucesso 3.1.2 das WCAG 2.0.
- **– Recomendação 3.3** Oferecer um título descritivo e informativo à página. Correspondência com Critérios de sucesso 2.4.2 das WCAG 2.0.
- **– Recomendação 3.4** Informar o usuário sobre sua localização na página. Correspondência com Critérios de sucesso 2.4.8 das WCAG 2.0.
- **– Recomendação 3.5** Descrever links clara e sucintamente. Correspondência com Critérios de sucesso 2.4.4 e 2.4.9 das WCAG 2.0.
- **– Recomendação 3.6** Fornecer alternativa em texto para as imagens do sítio.

Correspondência com Critérios de sucesso 1.1.1 (Técnica G95) das WCAG 2.0.

- **– Recomendação 3.7** Utilizar mapas de imagem de forma acessível. Correspondência com Critérios de sucesso 1.1.1 (Técnica H24) das WCAG 2.0.
- **– Recomendação 3.8** Disponibilizar documentos em formatos acessíveis. Sem critérios de sucesso correspondentes no WCAG 2.0
- **– Recomendação 3.9** Em tabelas, utilizar títulos e resumos de forma apropriada.

Correspondência com Critérios de sucesso 1.3.1 (Técnicas H39 e H73) das WCAG 2.0.

- **– Recomendação 3.10** Associar células de dados às células de cabeçalho. Correspondência com Critérios de sucesso 1.3.1 (Técnicas H43 e H63) das WCAG 2.0.
- **– Recomendação 3.11** Garantir a leitura e compreensão das informações. Correspondência com Critérios de sucesso 3.1.5 das WCAG 2.0.
- **– Recomendação 3.12** Disponibilizar uma explicação para siglas, abreviaturas e palavras incomuns.

Correspondência com Critérios de sucesso 3.1.3 e 3.1.4 das WCAG 2.0.

## • **Apresentação / Design**

**– Recomendação 4.1** – Oferecer contraste mínimo entre plano de fundo e primeiro plano.

Correspondência com Critérios de sucesso 1.4.3 das WCAG 2.0.

**– Recomendação 4.2** – Não utilizar apenas cor ou outras características sensoriais para diferenciar elementos.

Correspondência com Critérios de sucesso 1.3.3 e 1.4.1 das WCAG 2.0.

**– Recomendação 4.3** – Permitir redimensionamento sem perda de funcionalidade.

Correspondência com Critérios de sucesso 1.4.4 das WCAG 2.0.

**– Recomendação 4.4** – Possibilitar que o elemento com foco seja visualmente evidente.

Correspondência com Critérios de sucesso 2.4.7 das WCAG 2.0.

- **Multimídia**
	- **– Recomendação 5.1** Fornecer alternativa para vídeo.

Correspondência com Critérios de sucesso 1.2.1, 1.2.2, 1.2.6 e 1.2.8 das  $WCAG 20$ 

- **– Recomendação 5.2** Fornecer alternativa para áudio. Correspondência com Critérios de sucesso 1.2.1, 1.2.2 e 1.2.6 das WCAG 2.0.
- **– Recomendação 5.3** Oferecer audiodescrição para vídeo pré-gravado. Correspondência com Critérios de sucesso 1.2.3, 1.2.5 e 1.2.7 das WCAG 2.0.
- **– Recomendação 5.4** Fornecer controle de áudio para som. Correspondência com Critérios de sucesso 1.4.2 das WCAG 2.0.
- **– Recomendação 5.5** Fornecer controle de animação. Correspondência com Critérios de sucesso 2.2.2 das WCAG 2.0.
- **Formulários**
	- **– Recomendação 6.1** Fornecer alternativa em texto para os botões de imagem de formulários.

Correspondência com Critérios de sucesso 1.1.1 das WCAG 2.0.

- **– Recomendação 6.2** Associar etiquetas aos seus campos. Correspondência com Critérios de sucesso 1.3.1 (Técnica H44) das WCAG 2.0.
- **– Recomendação 6.3** Estabelecer uma ordem lógica de navegação. Correspondência com Critérios de sucesso 2.4.3 das WCAG 2.0.
- **– Recomendação 6.4** Não provocar automaticamente alteração no contexto.

Correspondência com Critérios de sucesso 3.2.2 das WCAG 2.0.

- **– Recomendação 6.5** Fornecer instruções para entrada de dados. Correspondência com Critérios de sucesso 3.3.2 das WCAG 2.0.
- **– Recomendação 6.6** Identificar e descrever erros de entrada de dados e confirmar o envio das informações. Correspondência com Critérios de sucesso 3.3.1 das WCAG 2.0.
- **– Recomendação 6.7** Agrupar campos de formulário. Correspondência com Critérios de sucesso 3.3.1 das WCAG 2.0.
- **– Recomendação 6.8** Fornecer estratégias de segurança específicas ao invés de CAPTCHA.

Correspondência com Critérios de sucesso 1.1.1 (Técnicas G143 e G144) das WCAG 2.0.

Assim, tendo em vista as diversas diretrizes e regulamentações, a acessibilidade na web, que por vezes é esquecida por muitos desenvolvedores, projetistas de sistemas e web designers, deve ser priorizada, a fim de obedecer a legislação vigente, bem como atender as demandas da diversidade de usuários que se beneficiem dela.

### **3.3 Avaliadores automáticos de acessibilidade web**

Os avaliadores automático de acessibilidade são programas de computadores ou serviços web que ajudam os desenvolvedores e design a determinar se um portal web cumpre com as diretrizes de acessibilidade. A vantagem dessas ferramentas é a agilidade no processo de verificação da acessibilidade.

O avaliador automático é uma ferramenta que verifica a conformidade de uma página web em conformidade com as recomendações de acessibilidade, considerandose os elementos que estão codificados nessa página [\(BRAJNIK; GIORGIO,](#page-67-0) [2006\)](#page-67-0).

Os recursos disponíveis nas ferramentas automáticas auxiliam no processo de avaliação tornando-o menos demorado, mais eficiente e consequentemente, possibilita redução de custos, facilita o processo para avaliadores com pouca experiência e permite uma previsão do esforço necessário no processo, em termos de tempo e custos, entre outras vantagens [\(IVORY; HEARST,](#page-69-0) [2001\)](#page-69-0). Existe uma diversidade de ferramentas automáticas listadas pelo W3C que realizam avaliações sobre as questões de acessibilidade em sítios web, tendo como base, principalmente as WCAG. Alguns exemplos de ferramentas que automatizam as avaliações contrastando o conteúdo dos sítios aos critérios de acessibilidade e que estão disponíveis online são a Pa11y, Tenon.io, Level access e a Wave .

Todas essas ferramentas estão disponíveis de forma online, acessíveis a partir de navegadores e processam as avaliações de sítios web, com base na URL da página, fornecida como dado de entrada. Os resultados das avaliações realizadas pelas ferramentas automáticas são apresentados em forma de um relatório detalhando as áreas problemáticas do site.

| <b>Ferramentas</b>  | <b>Critérios</b> | Saída              | <b>Tipo</b>       |
|---------------------|------------------|--------------------|-------------------|
| PA11Y               | WCAG e Section   | Relatório<br>HTML, | Gratuita          |
|                     | 508              | <b>JSON e CSV</b>  |                   |
| Tenon.io            | <b>WCAG</b>      | Relatório HTML     | Ferramenta Paga e |
|                     |                  |                    | Gratuita          |
| <b>Level Access</b> | WCAG e Section   | Relatório HTML     | Ferramenta Paga e |
|                     | 508              |                    | Gratuita          |
| Wave                | <b>WCAG</b>      | Relatório HTML     | Ferramenta Paga e |
|                     |                  |                    | Gratuita          |

<span id="page-43-0"></span>**Tabela 2** – **Ferramentas automáticas para avaliação de acessibilidade na web**

Fonte: Elaborado pelo autor

Como forma de comparativo, segue um breve resumo das ferramentas citadas na tabela [2](#page-43-0) abaixo:

- **Tenon.io**: é uma ferramenta de teste de acessibilidade, que visa oferecer flexibilidade para designers, desenvolvedores, testadores e autores de conteúdo. Tenon atinge esses objetivos por meio de sua API paga, que pode ser perfeitamente integrada ao seu projeto. Você pode usar a ferramenta tenon.io online inserindo um endereço de página da web (URL) ou usando as extensões no próprio navegador para testar a acessibilidade de forma gratuita.
- **Level Access**: A Level Access oferece uma conjunto de ferramentas voltado ao apoio a acessibilidade web a todas as fases do ciclo de vida de desenvolvimento, onde é possível identificar os problemas de acessibilidade de acordo às diretrizes do WCAG 2.0 A, AA e AAA, bem como as WCAG 2.1, *Seção 508*, CVAA e quaisquer outras leis, padrões ou regulamentos relacionados à acessibilidade digital. A Level Access também oferece kits de ferramentas para ajudar equipes de desenvolvimento mobile a realizar testes automatizados em conformidade com as leis e padrões relevantes, incluindo ADA, CVAA, WCAG e *Seção 508*. A Level Access também possui um analisador de aceitabilidade web apenas usando a URL da página web de forma gratuita.
- **WAVE**: é uma ferramenta de avaliação dos padrões de Acessibilidade que é administrado pela WebAIM. Onde possui uma ferramenta online gratuita inserindo apenas o endereço de página da web (URL) ou usando as extensões no próprio navegador para testar a acessibilidade. WAVE também possui uma API paga,que permite a analisar códigos em *CSS* e *JavaScript* de forma remota e automatizada de páginas web em desenvolvimento.
- **PA11Y**: a ferramenta trata-se de um sistema computacional avaliador de acessibilidade que extrai o código HTML de uma página web e faz a análise do seu conteúdo, fundamentado em um conjunto de diretrizes de acessibilidade, ou seja, faz a análise fundamentada no WCAG e *Section 508*. É uma ferramenta destinada ao público em geral e, particularmente, aos desenvolvedores de conteúdo *web* e *web designers* de forma totalmente gratuita.

Por ser totalmente gratuita e com recursos robustos, escolheu-se a ferramenta Pa11y para estudo e análise neste projeto.

#### **4 PA11Y**

O software PA11Y fornece um conjunto de ferramentas gratuitas e de código aberto, elaborado com objetivo de auxiliar desenvolvedores e designers a criar páginas web acessíveis. Este programa consegue validar a acessibilidade de *websites* dentro das diretrizes inclusa no *WCAG 1.0*, *WCAG 2.0* e *Section 508*. O PA11Y está na sua versão 5.3, funciona em linha de comando que faz iteração em uma lista de páginas da *Web* e destaca os problemas de acessibilidade. Tem a capacidade de exportar relatórios para arquivos no padrão *CSV*, o que facilita a análise dos dados para verificação da acessibilidade na *Web* [\(PA11Y,](#page-70-1) [2020\)](#page-70-1).

O nome PA11Y deriva da junção de *Pal* (Amigo) e *A11y* (Acessibilidade), onde A11y é uma abreviação para o termo "Accessibility", ou seja, um numerônimo que é uma forma de substituir as letras do meio de uma palavra, no caso 'ccessibilit', trocando o número de caracteres entre a primeira e a última letra da palavra, neste caso 11 caracteres, a fórmula deste numerônimo:

*<primeira letra> + <total de caracteres do meio da palavra> + <ultima letra>*

[\(A11YPROJECT,](#page-67-1) [2020\)](#page-67-1).

#### **4.1 Requisitos para funcionamento da ferramenta**

As seções a seguir descrevem os passos necessários para se iniciar uma auditoria em um site. O processo se dá com configuração de todo o ambiente de teste com a ferramenta Pa11y, buscando explicar cada funcionalidade da ferramenta.

O PA11Y é um software multiplataforma que requer **Node.js** 8++ para ser executado. Nos tópicos abaixo descreve-se as instruções de como realizar a instalação do **Node.js** nas plataformas: **OS X, Linux e Windows**.

#### • **OS X e Linux**

Para instalação do Node.js, pode ser usado nvm no próprio terminal:

#### \$ nvm install node

Há a possibilidade de fazer o download dos pacotes pré-configurados no site do Node.js para as duas plataformas .

#### • **Windows**

No Windows 10 é possível fazer o download do pacote executável pré-configurado do *site* do *Node.js*. O Pa11y será utilizável através do aplicação Node.js incluído no prompt de comando do *Windows*.

#### **4.2 Opções de configuração Pa11y**

Para começar com testes de acessibilidade o pacote principal é instalado através do terminal de linha de comando com npm:

```
npm install -g pa11y
```
Isso instala a ferramenta de linha de comando: pa11y

A seguir algumas opções da ferramenta são apresentadas. Essas opções podem ser visualizadas no terminal de linha de comando com o simples comando pa11y:

## • **Opções:**

-V, --version

Mostra o número da versão atual instalada do pa11y.

-n, --environment

Mostra detalhes de saída sobre todo a ambiente de execução.

-s, --standard <name>

Selecionar padrão de acessibilidade a ser usado: Section508, WCAG2A, WCAG2AA (padrão), WCAG2AAA.

-r, --reporter <reporter>

Reporta resultado do teste de acessibilidade: cli (default), csv, json.

-e, --runner <runner>

Comando usado para executar: htmlcs (default), axe.

-l, --level <level>

Comando usado para selecionar o nível de falha no teste. (error, warning, notice).

-T, --threshold <number>

Comando que permite, avisos e notificações quando houver falha no código de saída 2.

-i, --ignore <ignore>

Comando usado para ignorar determinado valor repetível ou separados por ponto e vírgula.

```
--include-notices
```
Incluir avisos(notices) no relatório.

```
--include-warnings
```
Incluir advertências(warnings) no relatório.

-R, --root-element <selector>

Comando usado para limitar qual a parte de uma página em CSS é testada.

```
-E, --hide-elements <hide>
```
Comando CSS selector usado para ocultar os elementos do teste, os seletores podem ser separados por vírgulas.

-c, --config <path>

Arquivo de configuração JSON para JavaScript.

```
-t, --timeout <ms>
```
O tempo limite em milissegundos do teste.

```
-w, -wait \langle ms \rangle
```
O tempo de espera antes de executar os testes em milissegundos.

-d, --debug

Envio de mensagens de debug.

-S, --screen-capture <path>

Comando para salvar uma captura de tela da página.

-A, --add-rule <rule>

Regras WCAG 2.0 a serem incluídas, a um valor repetível ou separado por ponto e vírgulas – usado apenas por htmlcs runner.

-h, --help

Informações de uso.

### **4.3 Executando Testes**

Para executar uma auditoria de acessibilidade simples em um determinado url o comando abaixo faz uma análise em toda a página da web e retornará o resultado na linha de comando (Figura [6\)](#page-52-0) . O PA11y pode retornar resultado ou erro com um dos três códigos de saída: 0, 1 ou 2.

O valor 0 significa que o teste foi executado com sucesso e nenhum erro foi encontrado, 1 significa que o teste não pôde ser executado devido a uma falha técnica e 2 significa que o teste foi executado, mas alguns erros foram encontrados.

pa11y http://example.com

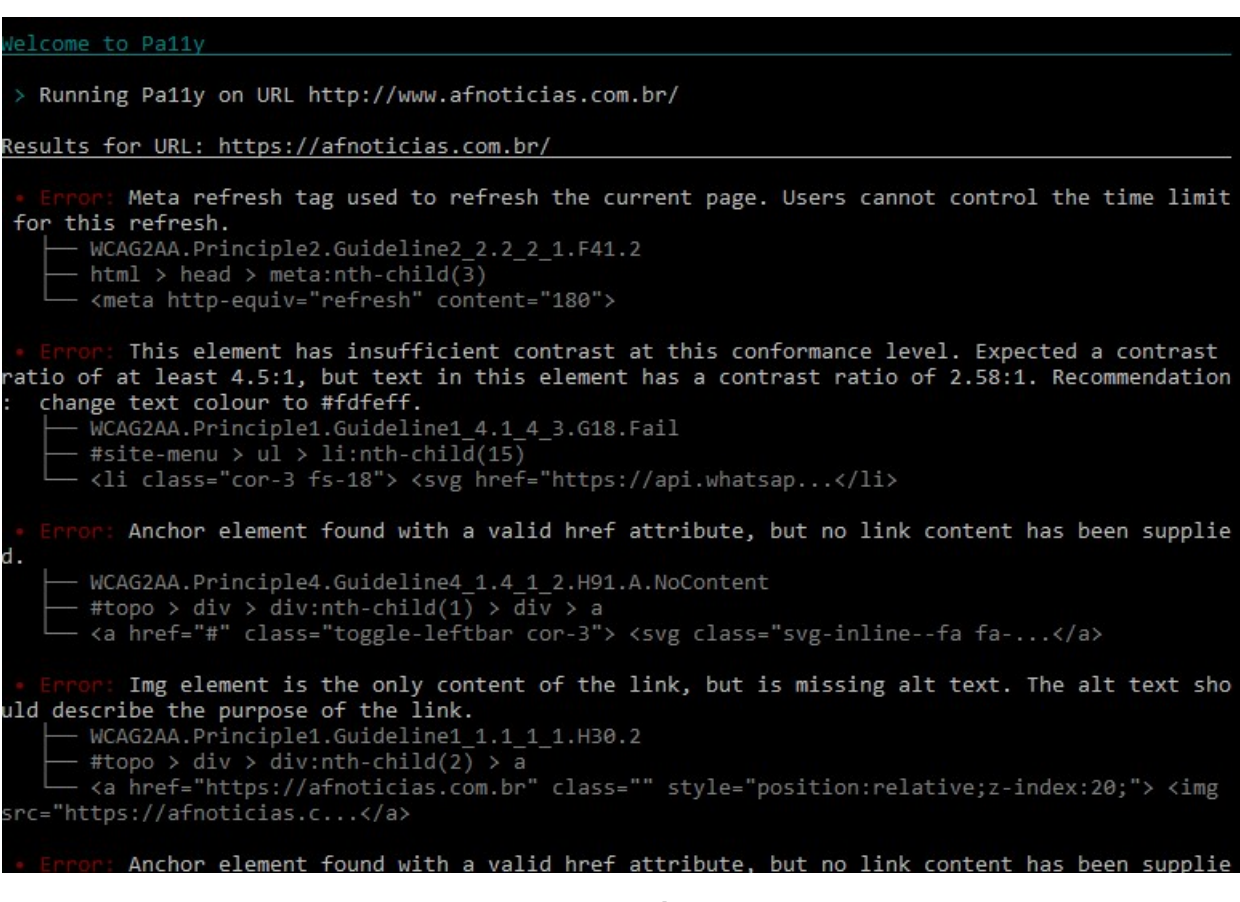

**Figura 5** – **Captura da Tela de saída via linha de comando.**

Fonte: Autor

Outra forma de Executar um teste de acessibilidade via linha de comando é apontar o caminho do diretório para um arquivo html:

```
pa11y ./path/to/your/file.html
```
Além dessas opções, é possível executar testes utilizando um conjunto de regras e critérios específicos, das quais baseiam-se nas diretrizes: *Section508*, *WCAG2A*, *WCAG2AA (padrão)* e *WCAG2AAA*.

Conforme descrito na sessão [3,](#page-32-0) existem um conjunto de regras que qualificam o padrão de acessibilidade de cada diretriz. Dessa forma, a ferramenta PA11Y utiliza esses padrões para realizar as validações durante a sua execução e determinar se o site inspecionado está de acordo ou não com a diretriz utilizada no teste.

Os itens abaixo mostram como utilizar o teste para cada uma das diretrizes:

# • **Section508**:

pa11y --standard Section508 http://example.com

# • **WCAG2A**:

pa11y --standard WCAG2A http://example.com

# • **WCAG2AA**:

pa11y --standard WCAG2AA http://example.com

# • **WCAG2AA**:

pa11y --standard WCAG2AAA http://example.com

## **4.4 Tipos de Erros**

O Pa11y por padrão classifica o resultado dos testes em três categorias. Na ordem do menor ao mais crítico problema de acessibilidade do site, são:

- **Notice**: mensagem geral sobre a acessibilidade de um elemento. Não é necessariamente algo que está errado com sua implementação, mas sim um aviso para estar ciente em relação a um elemento específico. Por exemplo, um aviso pode ser "**notice**: Verifique se o elemento de título descreve o documento."
- **Warning**: é uma mensagem de alerta, algo que indica um possível problema, portanto, deve ser avaliado. Por exemplo, um aviso que você pode receber em um elemento com um atributo nulo é "**warning**: o elemento Img é marcado de forma que seja ignorado pela Tecnologia Assistiva.". Usar um atributo nulo não é necessariamente um erro, pois os atributos nulos podem ser intencionais em sites, mas é algo que você deve verificar para ter certeza que não é um erro crítico.

• **Error**: é um problema crítico que deve ser corrigido no teste de acessibilidade . Por exemplo, um erro que você pode receber em uma entrada sem rótulo é "**Error**: este elemento de entrada de texto não tem um nome disponível para uma API de acessibilidade."

No teste de acessibilidade com PA11Y podemos excluir avisos e advertências para ver apenas os erros críticos de uma página web. Isso pode ser feito usando a comando **–ignore**:

pa11y http://example.com --ignore "warning;notice"

Outra função que pode ser definida na execução de um teste é o limites para falha, ou seja, pode especificar a quantidade de erros que devem ser permitidos para que uma página "passe" no teste de acessibilidade.Isso é feito usando a **–threshold**.

pa11y --threshold 10 http://example.com

#### **4.5 Tipos de Relatórios**

O PA11Y tem 3 opções de relatórios de saída que ajudam na análise dos resultados dos testes de acessibilidade :

#### • **Relatórios com JSON**:

Podem ser gerados os resultados em JSON que é extremamente útil quando deseja processar muitos dados,especialmente se estiver usando o PA11Y como parte da integração contínua no projeto de desenvolvimento *web*. Conforme a Figura **??** abaixo. Isso pode ser feito usando a comando:

pa11y --reporter json example.com

Saída para um arquivo:

pa11y --reporter json example.com > results.json

### • **Relatórios com CSV**:

Podem ser gerados relatórios em CSV com PA11Y, garantido a eficácia e utilidade caso o usuário necessite fazer algum processamento manual ou para facilitar a importação para um banco de dados. Isso pode ser feito usando a comando:

pa11y --reporter csv example.com

Saída para um arquivo :

pa11y --reporter csv example.com > results.csv

#### • **Relatórios com HTML**

Além disso podem ser gerados relatórios em HTML de acessibilidade de uma forma clara e visual que possa ser compartilhada para um usuário não envolvido com o desenvolvimento do portal. Conforme a Figura [7](#page-52-1) abaixo. Isso pode ser feito usando a comando:

```
pa11y --reporter html http://example.com
 Saída para um arquivo :
pa11y --reporter html example.com > results.html
```
Mas para que todos os relatórios sejam gerados no formato desejado suportado pelo PA11Y deve se instalar a biblioteca específica para cada tipo de relatório. Usando os comandos:

• **HTML**:

npm install -g pa11y pa11y-reporter-html

• **CSV**:

npm install -g pa11y pa11y-reporter-csv

• **JSON**:

npm install -g pa11y pa11y-reporter-json

<span id="page-52-0"></span>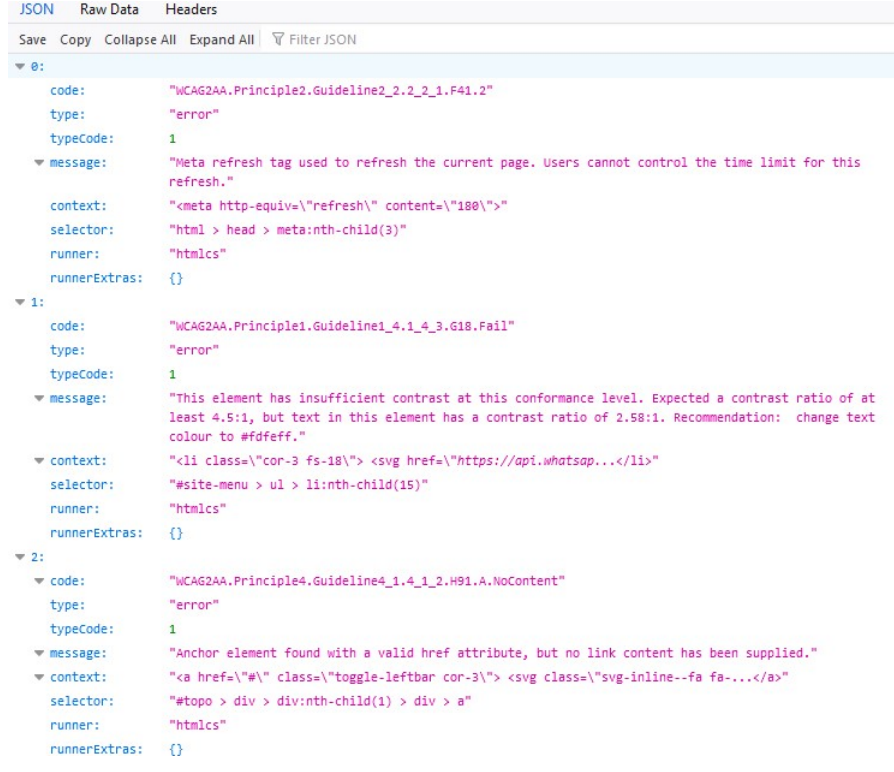

#### **Figura 6** – **Captura da tela de Saída em JSON.**

<span id="page-52-1"></span>Fonte: Autor

#### Accessibility Report For "https://detran.to.gov.br/"

Generated at: Thu Nov 12 2020 00:05:44 GMT-0300 (GMT-03:00)

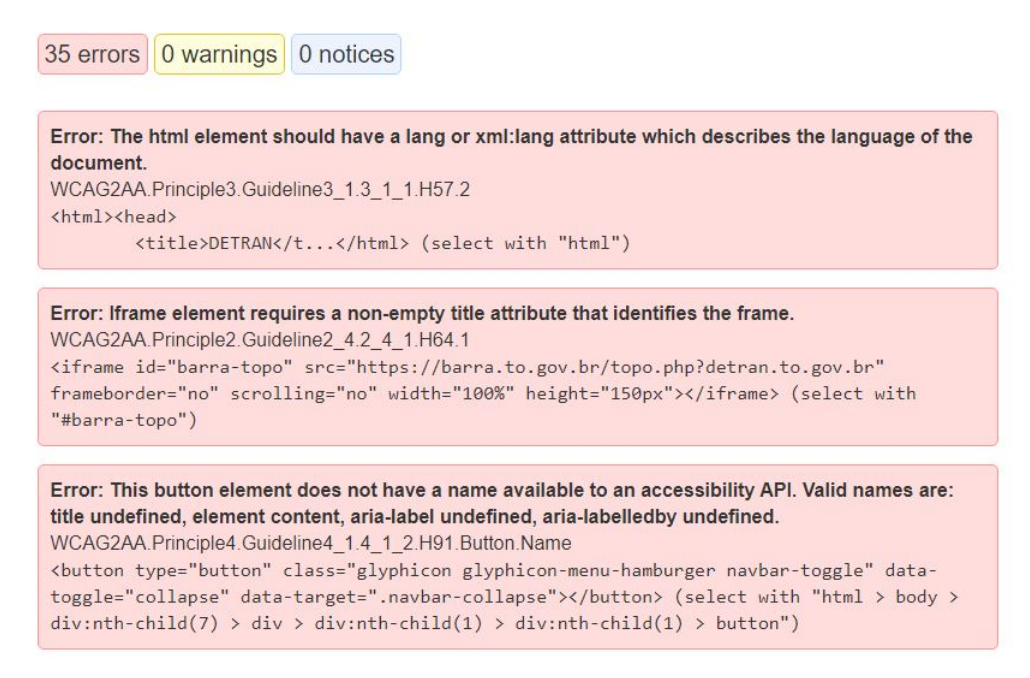

#### **Figura 7** – **Captura de tela de Saída em HTML.**

# **4.6 Pa11y-ci**

O Pa11y-ci é uma extensão de PA11Y, ele pode ser configurado para testar várias URLs. Pa11y-ci é centrado em CI "integração contínua"e pode ser usado com qualquer ferramenta de CI para testes automatizados.

# 4.6.1 Configurações do Pa11y-ci

Todas as opções de configuração do PA11Y também são válidas para o pa11yci. Pa11y-ci também tem opções de configuração adicionais que permitem executar o teste de acessibilidade para vários URLs.

Por padrão, Pa11y-ci procura um arquivo de configuração no diretório de trabalho atual, denominado **.pa11y-ci**. Deve ser um arquivo JSON. Conforme o código a seguir:

```
// .pa11y-ci.json
{
    "urls": [
        "https://detran.to.gov.br/",
        "https://detran.to.gov.br/noticia/"
    ]
}
```
É possível especificar um conjunto de configurações no pa11y-ci que deve ser usado para cada execução de teste. Isso deve ser especificado como configuração padrão (*defaults*) no arquivo JSON. Conforme exemplo abaixo, pode-se definir um tempo limite de espera para execução (*timeout*), assim como as dimensões da tela de exibição (*viewport*) do resultado do teste.

```
{
    "defaults": {
        "timeout": 1000,
        "viewport": {
        "width": 320,
        "height": 480
        }
    },
    "urls": [
        "https://detran.to.gov.br/",
        "https://detran.to.gov.br/noticia/"
```
}

]

Cada URL no arquivo de configuração pode ter um objeto e configurações específicas pa11y que substituem as padrões. Conforme mostrado no código a seguir:

```
{
    "defaults": {
     "timeout": 1000
    },
    "urls": [
        "https://detran.to.gov.br",
        {
            "url": "https://detran.to.gov.br/noticia",
            "timeout": 50000,
            "screenCapture": "myDir/my-screen-capture.png"
        }
    ]
}
```
## **4.7 Aplicação do Pa11y**

Como foi possível observar nas seções anteriores, a ferramenta PA11Y possui uma gama de configurações que possibilitam a avaliação e auditoria de acessibilidade de qualquer site na web de maneira rápida e fácil.

O que chama a atenção e acaba sendo um diferencial dessa ferramenta, é que a mesma permite ajustar de forma precisa a configuração do agente utilizado na requisição de consulta. Além disso, ela também pode processar vários sites em sequência a partir de uma lista de URLs e oferece suporte às diretrizes de acessibilidade web como a Section 508, WCAG 1.0 e WCAG 2.0, e tem opção de exportar os resultados em CSV, o que ajuda a manipular e analisar os dados.

O Pa11y é uma ferramenta de código aberto poderosa que é ativamente mantida e atualizada, ajudando a tornar os produtos mais inclusivos para todos os usuários.

É importante destacar que usar PA11Y não garante um *site* totalmente acessível, é extremamente importante a realização de testes manuais mais profundos e considerações de *design*. No entanto, a ferramenta ajuda a detectar problemas comuns de acessibilidade. Deve ser usado junto com o teste do usuário, não em seu lugar. Na próxima sessão se inicia o processo de avaliação com a ferramenta.

### **5 METODOLOGIA**

<span id="page-55-0"></span>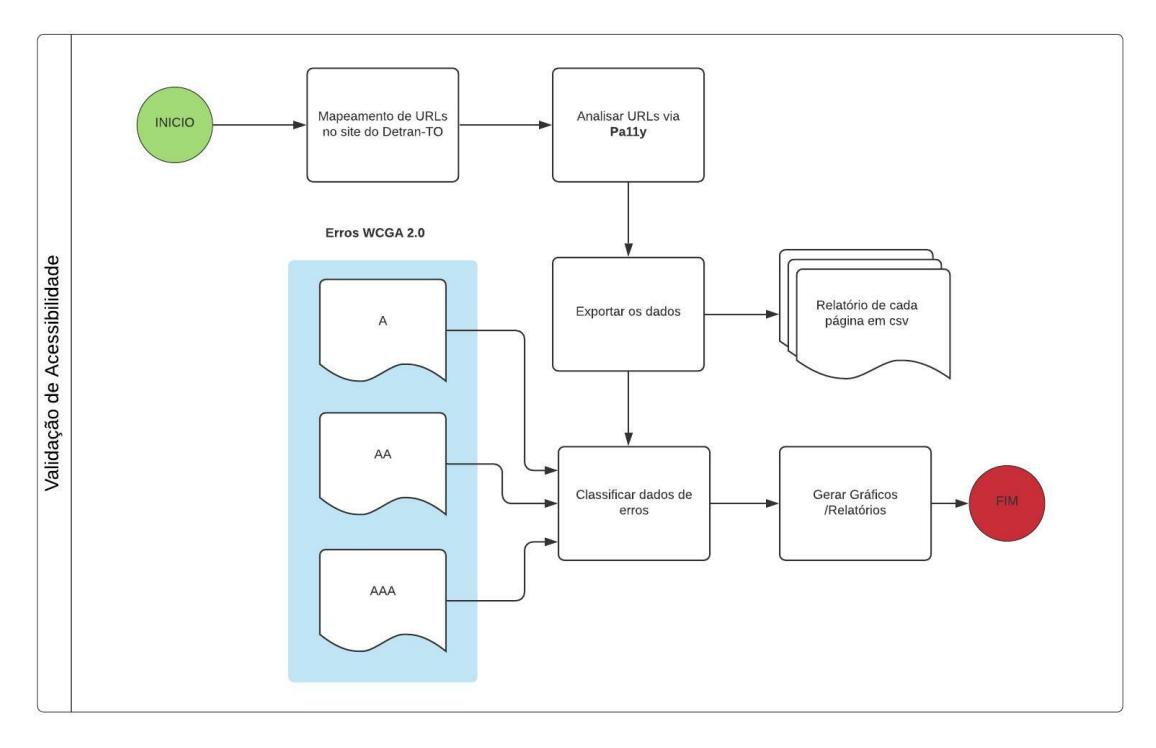

**Figura 8** – **Fluxo de Avaliação**

Fonte:Autor

O fluxograma, representado na Figura [8,](#page-55-0) descreve o processo desenvolvido para verificar a acessibilidade Web conforme os Critérios de Sucesso estabelecidos nas diretrizes do WCAG 2.0 usando a ferramenta PA11Y, a seguir é descrito o fluxo apresentado na ilustração.

### **5.1 Coleta de dados de acessibilidade**

O início da avaliação se dá com o mapeamento de todas as URLS que compõem o portal do Detran-TO, citadas na tabela [3](#page-56-0) abaixo:

<span id="page-56-0"></span>

| $\mathbf{1}$   | www.to.gov.br/detran/                                                          |
|----------------|--------------------------------------------------------------------------------|
| $\overline{2}$ | www.to.gov.br/detran/noticias                                                  |
| 3              | www.to.gov.br/detran/links                                                     |
| $\overline{4}$ | www.to.gov.br/detran/cnh                                                       |
| 5              | www.to.gov.br/detran/veiculos                                                  |
| 6              | www.to.gov.br/detran/institucional/                                            |
| $\overline{7}$ | www.to.gov.br/detran/habilitacao/                                              |
| 8              | www.to.gov.br/detran/veiculo/                                                  |
| 9              | www.to.gov.br/detran/infracao/                                                 |
| 10             | www.to.gov.br/detran/credenciamento/                                           |
| 11             | www.to.gov.br/detran/estatisticas/                                             |
| 12             | www.to.gov.br/detran/legislacao/                                               |
| 13             | www.to.gov.br/detran/agenda-banca-examinadora/                                 |
| 14             | www.to.gov.br/detran/banca-examinadoraprorrogacao-de-processos/                |
| 15             | www.to.gov.br/detran/cetran/                                                   |
| 16             | www.to.gov.br/detran/contatos/                                                 |
| 17             | www.to.gov.br/detran/convenio-de-fiscalizacao-de-transito/                     |
| 18             | www.to.gov.br/detran/corregedoria/                                             |
| 19             | www.to.gov.br/detran/exame-toxicologico/                                       |
| 20             | www.to.gov.br/detran/leiloes/                                                  |
| 21             | www.to.gov.br/detran/nomes-e-codigos-de-agentes-e-autoridades-de-transito/     |
| 22             | www.to.gov.br/detran/notificacao-autos-de-infracao-e-penalidade/               |
| 23             | www.to.gov.br/detran/prestacao-de-contas-da-arrecadacao-de-multas-de-transito/ |
| 24             | www.to.gov.br/detran/requerimentos-declaracoes-e-formularios/                  |
| 25             | www.to.gov.br/detran/valores-e-taxas/                                          |
| 26             | www.to.gov.br/detran/vistoria-do-transporte-escolar-cronograma/                |
| 27             | www.to.gov.br/acesso-a-informacao/                                             |
| 28             | www.to.gov.br/ouvidoria/                                                       |

**Tabela 3** – **URLS que compõem o portal do Detran TO**

A partir da lista de URLS, foi realizada a coleta de dados de acessibilidade utilizando a ferramenta Pa11y na modalidade de linha de comando. Essa coleta foi realizada de maneira individual, ou seja, uma execução para cada endereço, onde foi possível obter relatórios dos resultados em arquivos no formato *Comma-separated values* (CSV).

O relatório gerado pelo Pa11y em CSV contém a lista de erros de acessibilidade encontrados nas páginas, onde indica o tipo do erro, o código que relaciona em qual diretriz do WCAG foram infringidas na página avaliada e qual posição do erro na página detalhado na tabela [4.](#page-57-0) Seguindo de um exemplo demostrado na Figura [9](#page-57-1) de leitura de erro extraído da página *www.to.gov.br/detran*.

<span id="page-57-0"></span>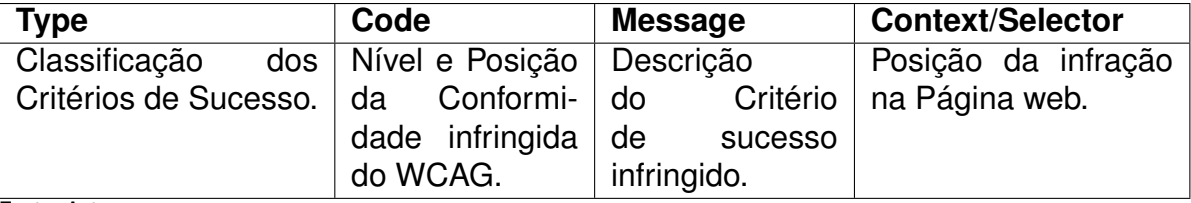

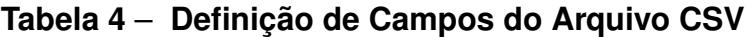

Fonte: Autor

<span id="page-57-1"></span>

| A1               |                                            |   | fx |   | type,"code","message","context","selector" |   |                                                                                                    |   |    |   |   |
|------------------|--------------------------------------------|---|----|---|--------------------------------------------|---|----------------------------------------------------------------------------------------------------|---|----|---|---|
|                  |                                            | C | D  | F | G                                          | н |                                                                                                    | J | K. | M | N |
|                  | type,"code","message","context","selector" |   |    |   |                                            |   |                                                                                                    |   |    |   |   |
|                  |                                            |   |    |   |                                            |   | error, "WCAG2AA.Principle2.Guideline2_4.2_4_1.H64.1", "Iframe element requires a non-empty title attribute that identifies the frame.", " <ifra< th=""><th></th><th></th><th></th><th></th></ifra<> |   |    |   |   |
| 3                |                                            |   |    |   |                                            |   | error,"WCAG2AA.Principle1.Guideline1 1.1 1 1.H30.2","Img element is the only content of the link, but is missing alt text. The alt text should                                                      |   |    |   |   |
|                  |                                            |   |    |   |                                            |   | error,"WCAG2AA.Principle4.Guideline4_1.4_1_1.F77","Duplicate id attribute value \"topo-togov-orgaos-close\" found on the web page."," <im< th=""><th></th><th></th><th></th><th></th></im<>         |   |    |   |   |
| 5                |                                            |   |    |   |                                            |   | error,"WCAG2AA.Principle3.Guideline3 2.3 2 2.H32.2","This form does not contain a submit button, which creates issues for those who canno                                                           |   |    |   |   |
| 6                |                                            |   |    |   |                                            |   | error,"WCAG2AA.Principle4.Guideline4_1.4_1_2.H91.InputSearch.Name","This searchinput element does not have a name available to an acce                                                              |   |    |   |   |
|                  |                                            |   |    |   |                                            |   | error,"WCAG2AA.Principle1.Guideline1 1.1 1 1.H30.2","Img element is the only content of the link, but is missing alt text. The alt text should                                                      |   |    |   |   |
| 8                |                                            |   |    |   |                                            |   | error,"WCAG2AA.Principle1.Guideline1 1.1 1 1.H30.2","Img element is the only content of the link, but is missing alt text. The alt text should                                                      |   |    |   |   |
| 9                |                                            |   |    |   |                                            |   | error,"WCAG2AA.Principle1.Guideline1 1.1 1 1.H30.2","Img element is the only content of the link, but is missing alt text. The alt text should                                                      |   |    |   |   |
| 10 <sup>10</sup> |                                            |   |    |   |                                            |   | error, "WCAG2AA.Principle4.Guideline4 1.4 1 2.H91.InputSearch.Name", "This searchinput element does not have a name available to an acce                                                            |   |    |   |   |
| 11               |                                            |   |    |   |                                            |   | error,"WCAG2AA.Principle1.Guideline1 4.1 4 3.G18.Fail","This element has insufficient contrast at this conformance level. Expected a contra:                                                        |   |    |   |   |
|                  |                                            |   |    |   |                                            |   | 12 error,"WCAG2AA.Principle1.Guideline1 1.1 1 1.H30.2","Img element is the only content of the link, but is missing alt text. The alt text should                                                   |   |    |   |   |
|                  |                                            |   |    |   |                                            |   | 13 error, "WCAG2AA.Principle4.Guideline4 1.4 1 2.H91.A.NoContent", "Anchor element found with a valid href attribute, but no link content has                                                       |   |    |   |   |
|                  |                                            |   |    |   |                                            |   | 14 error,"WCAG2AA.Principle1.Guideline1 1.1 1 1.H30.2","Img element is the only content of the link, but is missing alt text. The alt text should                                                   |   |    |   |   |
|                  |                                            |   |    |   |                                            |   | 15 error, "WCAG2AA.Principle1.Guideline1 1.1 1 1.H30.2", "Img element is the only content of the link, but is missing alt text. The alt text should                                                 |   |    |   |   |
|                  |                                            |   |    |   |                                            |   | 16 error,"WCAG2AA.Principle2.Guideline2 4.2 4 1.H64.1","Iframe element requires a non-empty title attribute that identifies the frame."," <ifra< th=""><th></th><th></th><th></th><th></th></ifra<> |   |    |   |   |
| 17               |                                            |   |    |   |                                            |   |                                                                                                    |   |    |   |   |
| 18               |                                            |   |    |   |                                            |   |                                                                                                    |   |    |   |   |
| 19               |                                            |   |    |   |                                            |   |                                                                                                    |   |    |   |   |
| 20               |                                            |   |    |   |                                            |   |                                                                                                    |   |    |   |   |
| 21               |                                            |   |    |   |                                            |   |                                                                                                    |   |    |   |   |

**Figura 9** – **Captura do Arquivo CSV**

Fonte: Autor

### **5.2 Consolidação dos dados**

Uma vez coletados os dados de acessibilidade, foi necessário sua consolidação, ou seja, a criação de um dataset para facilitar a classificação e leitura dos dados, já que o Pa11y armazena cada relatório CSV separadamente. Para isso, utilizou-se o gerenciador de banco de dados PostgreSQL, onde foi possível agrupar os dados de todos os arquivos em uma base única. Para auxiliar na inserção dos dados dos arquivos para a base criada, foi utilizado expressões regulares (REGEX) para criação dos scripts SQL de insert.

Com os dados consolidados, foi possível extrair informações para criação de tabelas e gráficos sobre os resultados obtidos pela ferramenta PA11Y.

A tabela [5](#page-58-0) apresenta a quantidades de erros de cada página verificada pela ferramenta.

<span id="page-58-0"></span>

| Nome página                                              | <b>Quantidade erros</b> |
|----------------------------------------------------------|-------------------------|
| Ouvidoria                                                | 15                      |
| Principal do Detran TO                                   | 15                      |
| Vistoria do Transporte Escolar Cronograma                | 11                      |
| Convênio de Fiscalização de Trânsito                     | 11                      |
| Prestação de Contas da Arrecadação de Multas de Trânsito | 10                      |
| Consulta de Veículos                                     | 9                       |
| Consulta de CNH                                          | 8                       |
| Credenciamento                                           | 8                       |
| Banca Examinadora - Prorrogação de Processos             | $\overline{7}$          |
| Leilões                                                  | $\overline{7}$          |
| Habilitação                                              | 6                       |
| Exame Toxicológico                                       | 6                       |
| Cetran                                                   | 6                       |
| Veículo                                                  | 6                       |
| Agenda Banca Examinadora                                 | 6                       |
| <b>Notícias</b>                                          | 6                       |
| Notificação Autos de Infração e Penalidades              | 6                       |
| Corregedoria                                             | 6                       |
| Institucional                                            | 6                       |
| Valores e Taxas                                          | 6                       |
| Legislação                                               | 6                       |
| Links                                                    | 6                       |
| Infração                                                 | 6                       |
| Requerimentos Declarações e Formulários                  | 6                       |
| Nomes e Códigos de Agentes e Autoridades de Trânsito     | 6                       |
| Contatos                                                 | 6                       |
| Estatísticas                                             | 6                       |
| Acesso à Informação                                      | $\overline{4}$          |

**Tabela 5** – **Quantidade de erros por páginas**

Fonte: Autor

A tabela [6](#page-59-0) e o gráfico [10](#page-59-1) apresenta todos os erros das páginas verificadas em uma só base dados expondo o tipo de erro baseado nos critérios de sucesso de acessibilidade (WCAG) e o total de cada ocorrência que o erro apareceu na verificação da ferramenta Pa11y.

<span id="page-59-0"></span>

| 56 |
|----|
| 35 |
| 29 |
| 28 |
| 27 |
| 24 |
|    |
|    |
|    |

**Tabela 6** – **Códigos de erros que mais aparecem**

Fonte: Autor

<span id="page-59-1"></span>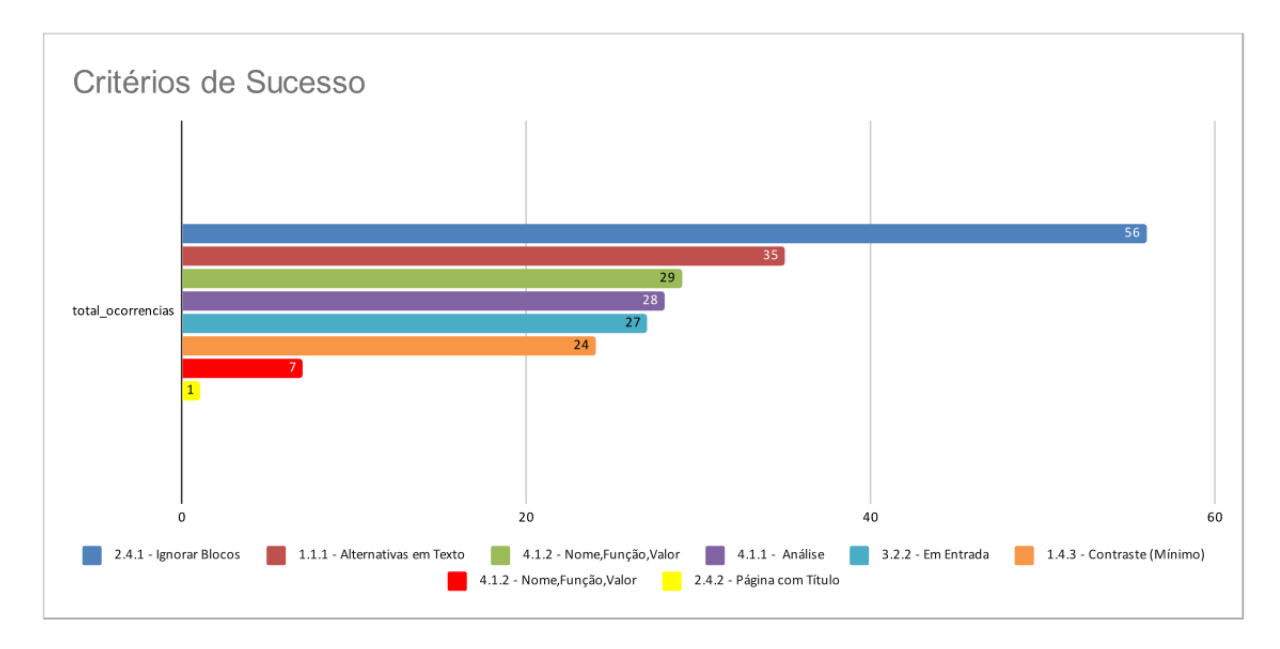

**Figura 10** – **Critérios de Sucesso que foram infringidos no Portal DETRAN-TO** Fonte: Autor

## **6 RESULTADOS**

A avaliação utilizando o ferramenta PA11Y no portal do Detran-TO resultou no descumprimento dos quatro princípios que constituem a base da acessibilidade na Web: perceptível, operável, compreensível e robusto. Conforme detalhado na tabela [7](#page-60-0) onde mostra a diretriz violada, seguida do critério de sucesso desrespeitado, trazendo a definição desse critério.

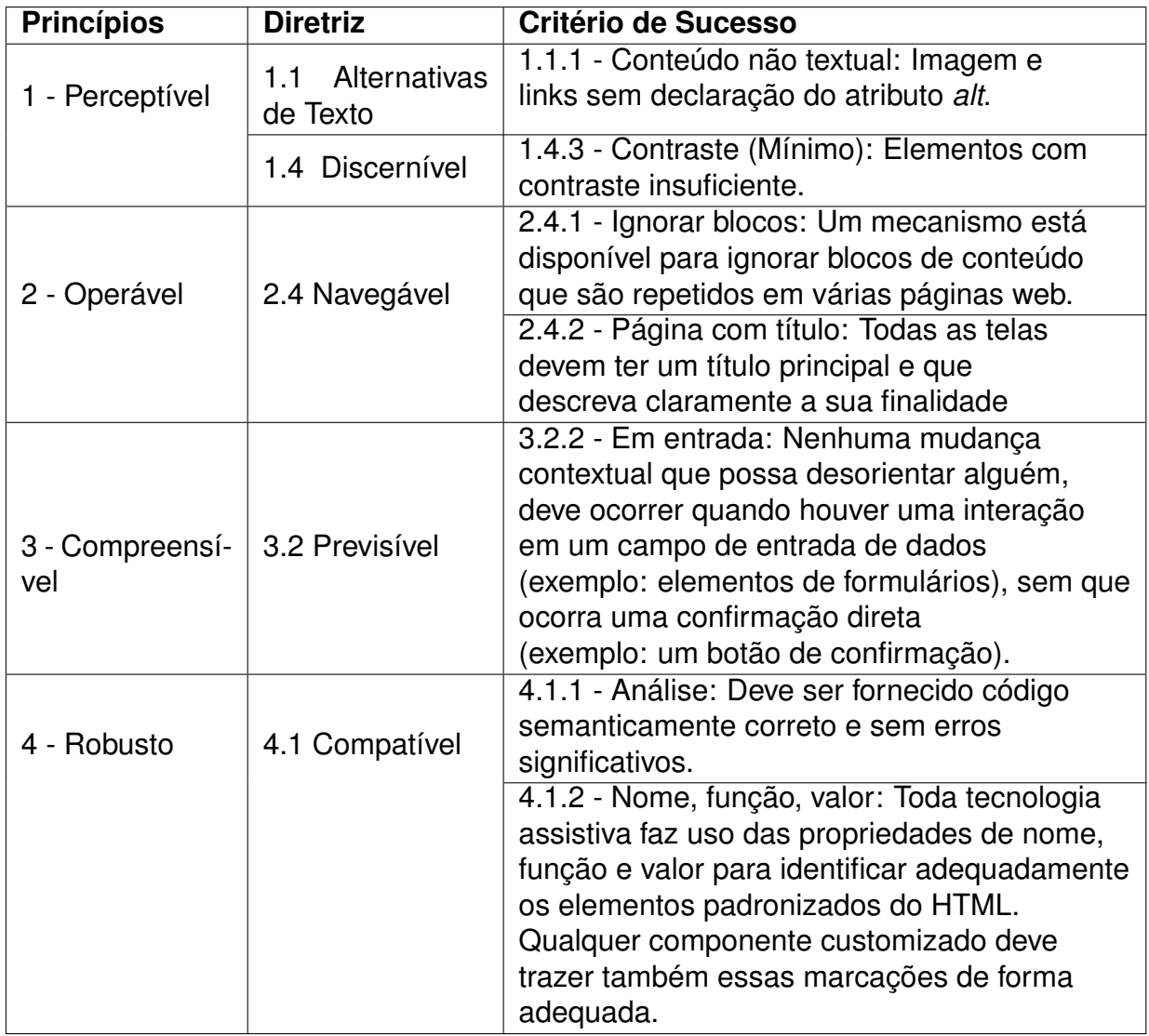

<span id="page-60-0"></span>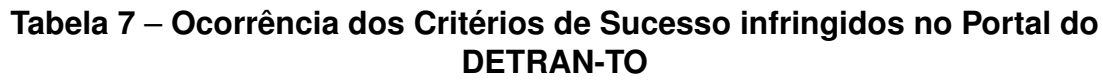

Fonte: Autor

A partir do resultado obtido pela ferramenta PA11Y podemos apontar possíveis melhorias para os pontos que não atenderam por completo os critérios previamente analisados, ou seja, um site com mais acessibilidade, onde possa garantir o acesso a informação e serviços para todos os usuários. Sendo assim, abaixo faremos alguns apontamentos de melhorias baseado nos critérios de sucesso que não foram atendidos segundo o resultado da ferramenta PA11Y.

Conforme apontado na tabela [7,](#page-60-0) o primeiro princípio sinaliza que o critério de sucesso 1.1.1 (Conteúdo não textual: Imagem e links sem declaração do atributo *alt*) não foi atendido. Dessa forma, como proposta de solução do problema, seria necessário implementar a descrição de cada imagem que se encontra no portal, no código fonte (HTML) da página, afim de tratar o atributo *alt*. O atributo *alt* é uma forma de tornar as informações visuais acessíveis, permitindo que essas informações sejam apresentadas de diferentes maneiras e em vários agentes de usuário. Por exemplo, o deficiente visual ouvirá as informações contidas no atributo '*alt*' da imagem e usará um sintetizador de voz.

Além disso, o critério de sucesso 1.4.3 (Contraste (Mínimo): Elementos com contraste insuficiente) também apontado no item 1 está em desacordo. Sendo assim, como proposta de melhoria para o problema de mudança do contraste e redimensionamento de texto, sugere-se a implementação de três botões no topo da página, para aumentar, diminuir e mudar o contraste das fontes dos textos presente no portal, como demonstrado na figura [12,](#page-62-0) em comparação com a figura [11](#page-61-0) que representa o estado atual da página.

<span id="page-61-0"></span>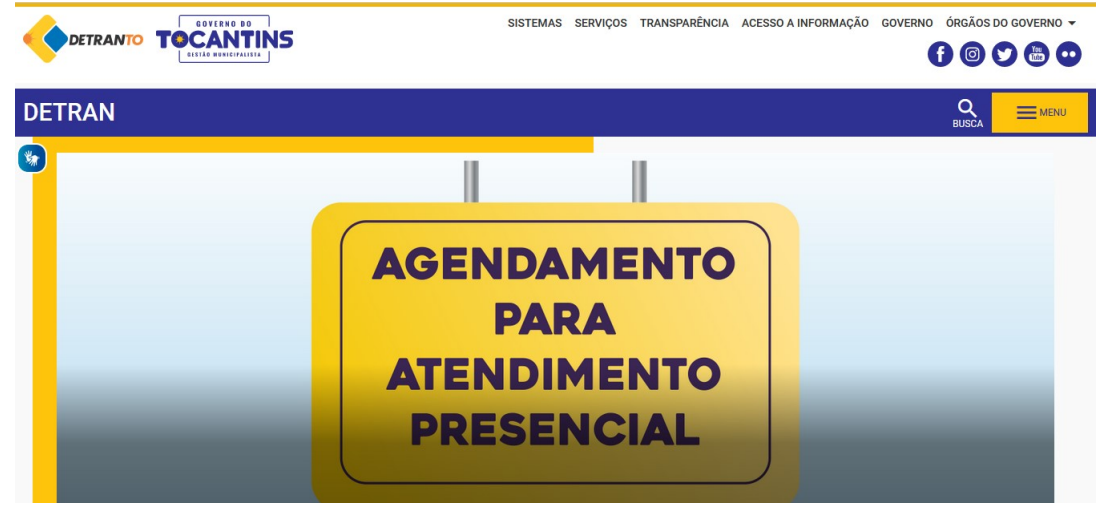

**Figura 11** – **Interface da página sem a opção de ajuste de contraste e redimensionar o texto.**

Fonte: Detran Tocantins

### <span id="page-62-0"></span>**Figura 12** – **Interface da página com a opção de ajuste de contraste e redimensionar o texto.**

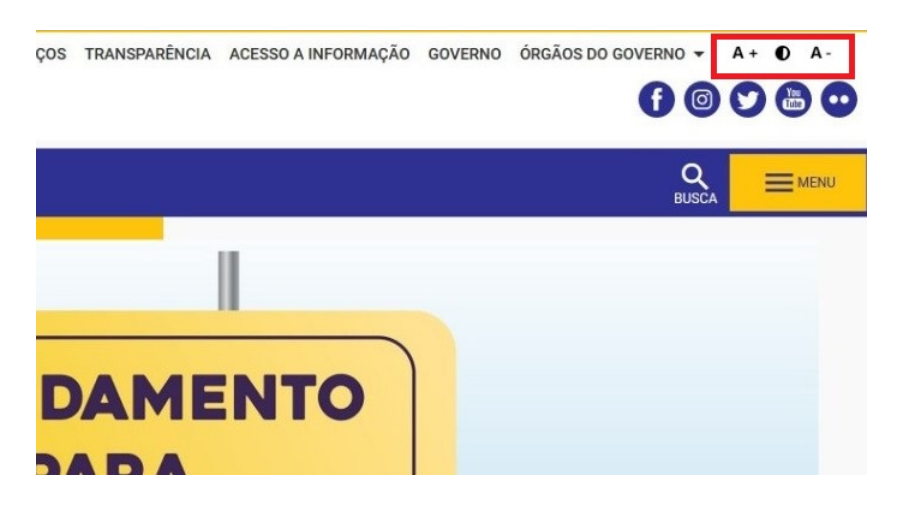

Na figura [12](#page-62-0) a área destacada em vermelho demonstra a adição de três botões no topo da página, um para aumentar o tamanho da fonte e outro para diminui-la e um para alterar o contraste, que não estavam presentes na figura [11.](#page-61-0)

No segundo princípio apontado na tabela [7,](#page-60-0) o critério de sucesso 2.4.1 (Ignorar blocos: Um mecanismo está disponível para ignorar blocos de conteúdo que são repetidos em várias páginas web), pode ser solucionado usando âncoras no menu, as âncoras podem ser designada como "link para a mesma página", permitindo ao usuário navegar até um ponto específico da página com teclado. As âncoras devem ser totalmente descritas de acordo com sua função, e quando utilizados deve ser indicado o ponto de uso. Este formato de link é normalmente utilizado quando o conteúdo apresentado é bastante extenso, inserindo pontos de ancoragem para formar um resumo para se referir a uma parte específica do conteúdo (capítulos, seções, etc.). Após cada seção ou capítulo, um ponto de ancoragem deve ser fornecido para retornar ao menu. A figura [13](#page-63-0) demostra âncoras aplicado no portal do Detran-TO com menu numerado.

### <span id="page-63-0"></span>**Figura 13** – **Interface da página aplicada com âncoras para as partes do conteúdo no portal.**

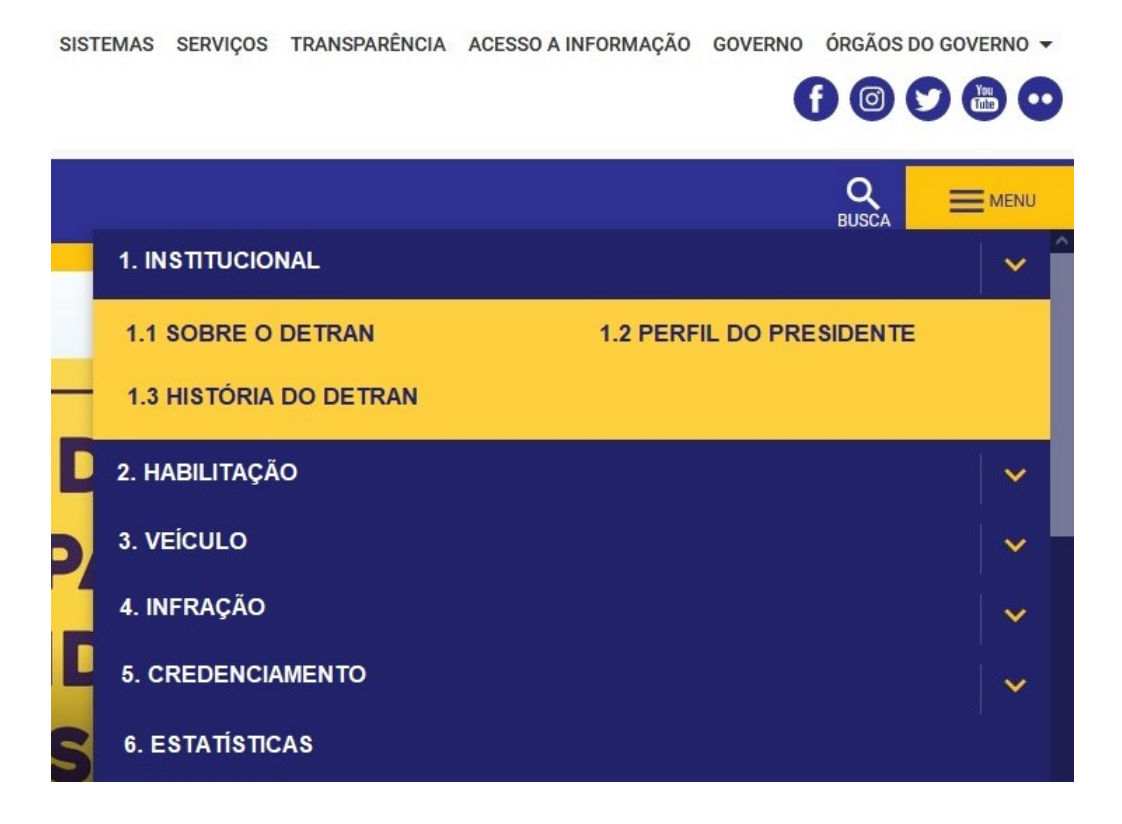

Ao clicarmos no link "Institucional", o foco do teclado é remetido para o início desta seção. Na figura [14](#page-63-1) o link "Voltar ao menu", presente no final da seção.

<span id="page-63-1"></span>**Figura 14** – **Interface da página aplicando o (voltar ao menu) da âncora .**

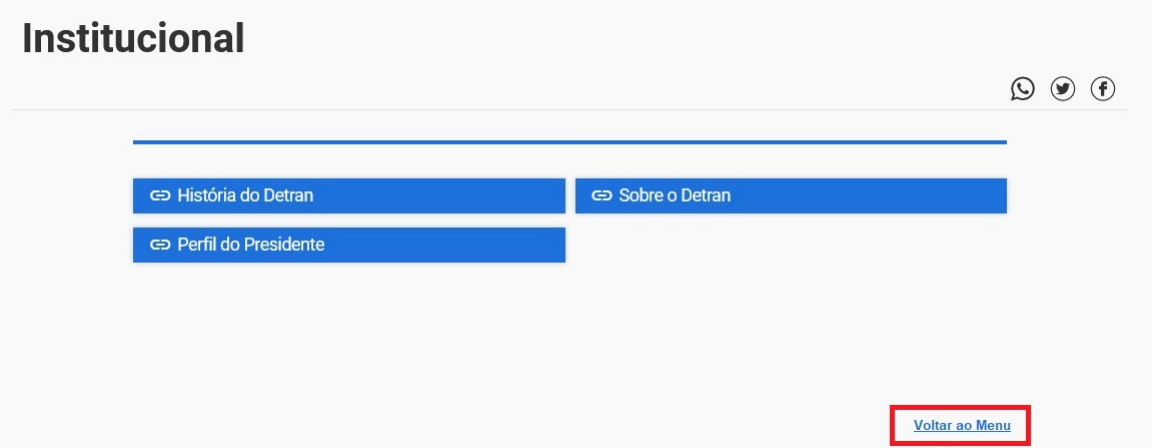

No terceiro princípio apontado na tabela [7,](#page-60-0) o critério de sucesso 2.4.2 (Página com título: Todas as telas devem ter um título principal e que descreva claramente a sua finalidade), pode ser solucionado atribuindo títulos informativos que descreva seu conteúdo, e que seja único para cada uma delas. Na figura [15](#page-64-0) a área destacada em vermelho demonstra uma solução para o critério 2.4.2.

### <span id="page-64-0"></span>**Figura 15** – **Interface da página CNH com um titulo informativo que descreve o seu conteúdo.**

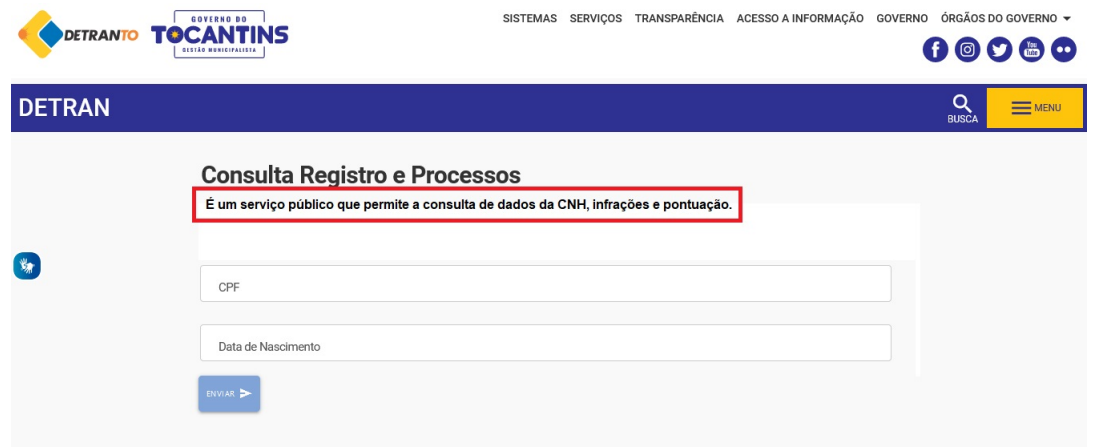

No quarto princípio apontado na tabela [7,](#page-60-0) o critério de sucesso 3.2.2 (Em entrada: Nenhuma mudança contextual que possa desorientar alguém, deve ocorrer quando houver uma interação em um campo de entrada de dados), Para esse caso, conteúdos que exijam entrada de dados por parte do usuário, devem ser fornecidas quando necessário, instruções de preenchimento junto com as etiquetas. Sendo assim, recomenda-se que a entrada de dados seja facilitada, como a exclusão de caracteres especiais em campos numéricos (Ex: número do CPF, datas, moedas), e a simplificação de campos.

Exemplo para entrada de datas:

```
< label for = "data" >Data (dd-mm-aaaa)</ label >
```

```
< input type= "text" id= "data" name= "data" />
```
Exemplo para entrada obrigatória de números:

```
\langle label for = "cpf" > CPF (somente números)
\langle img src = "images/icon_asterisk.gif" alt = "obrigatório" />
</ label >
< input type = "text" id = "cpf" name = "cpf" required >
```
Ao colocar um elemento imagem no exemplo acima, pode-se indicar visualmente que o elemento é obrigatório e além disso atribuímos um *alt* para que a informação também esteja disponível para os leitores de tela. O atributo *required* no campo de entrada também ajuda nesse quesito da obrigatoriedade.

No quinto princípio apontado na tabela [7,](#page-60-0) o critério de sucesso 4.1.1 (Análise: Deve ser fornecido código semanticamente correto e sem erros)pode ser solucionado aplicando boas práticas de acessibilidade na implementação do código, existência de itens que não recebem o foco durante a navegação por teclado, ou seja, não alcançáveis por deficientes visuais ou usuários de leitores de tela. Para que receba o foco principalmente pela tecla *Tab*, deve-se ter semântica adequada para que seja identificado como um link, botão ou outro elemento com um valor de função apropriado.

Código incorreto:

```
<sub>nav</sub></sub>
      <p>
             <a href="www.teste.com">Teste</a>
      \langle/p>
\langle/nav\rangleCódigo correto:
<sub>nav</sub></sub>
      <p>
             <a href="www.teste.com" accesskey="G">Teste</a>
      \langle/p>
\langle/nav\rangle
```
No sexto princípio apontado na tabela [7,](#page-60-0) o critério de sucesso 4.1.2 (Nome, função, valor: Toda tecnologia assistiva faz uso das propriedades de nome, função e valor para identificar adequadamente os elementos padronizados do HTML. Qualquer componente customizado deve trazer também essas marcações de forma adequada.). Esse item pode ser solucionado aplicando-se boas práticas de acessibilidade na implementação do código, o uso de *hover*, que é uma pseudo-classe que tem como efeito alterar a estilização de um elemento quando o ponteiro do mouse estiver em cima. Seu uso deve ser evitado ao máximo, pois o conteúdo não é lido pelo leitor de tela, apenas exibido na tela;

Estes foram os principais erros e pontos de atenção encontrados ao longo da análise automática. Com a adoção das soluções e atenção no momento de implementar, é possível tornar o *website* mais acessível.

### **7 CONCLUSÃO E CONSIDERAÇÕES FINAIS**

Com base na problemática apresentada, o presente trabalho teve como objetivo, um estudo aprofundado sobre a ferramenta PA11Y, onde foi explorado a sua utilização na análise e avaliação de 'acessibilidade' do Portal do DETRAN - TO. Para isso, realizou-se uma fundamentação teórica pautada na definição, levantamento de dados estatísticos e das diretrizes que dizem respeito à acessibilidade na web. Ao final, apresentou-se em detalhes a ferramento PA11Y, suas características, utilização e análise de acessibilidade em sites da web.

A partir da avaliação realizada no Portal do DETRAN - TO, utilizando a ferramenta automática PA11Y, foi possível obter uma melhor impressão sobre o uso prático da ferramenta. Dessa forma, pode-se notar pontos positivos e negativos ao usar o PA11Y. Como primeiro ponto negativo podemos destacar a documentação oficial, da qual é um tanto simplificada, o que acaba dificultando a implementação dos recursos que a ferramenta possui. Além disso, os relatórios disponibilizados ao final da execução dos testes são bastante técnicos, do qual requer um conhecimento prévio das diretrizes de acessibilidade na web para entender o que de fato foi violado no site analisado.

Apesar desses pontos negativos, os pontos positivos da ferramenta se sobressaem, o principal deles é o fato de todos os recursos da ferramenta serem gratuitas. O segundo ponto positivo é que a análise realizada pela ferramenta, utiliza critérios de avaliação reconhecidos internacionalmente, isso dá uma grande credibilidade nos resultados obtidos pela ferramenta. Além disso, recursos de monitoramento como Painel PA11Y, facilitam o monitoramento e automatização de testes automáticos. Talvez um ponto de melhoria importante na ferramenta seria relatórios mais fáceis de interpretar, ou seja, ter uma breve explicação sobre o critério violado e um exemplo de correção.

Por fim, pode-se dizer que a ferramenta PA11Y é um grande recurso que auxilia de maneira positiva na construção de sites mais acessíveis. A exemplo disso, podemos destacar os testes realizados no portal do DETRAN - TO, do qual, pôde-se através dos resultados, apontarmos melhorias que se implementadas garantiriam um melhor acesso aos serviços disponibilizados.

Para trabalhos futuros, a execução de testes com usuários deficientes visuais para uma reavaliação das dificuldades encontradas, refazer teste e verificações com outros validadores de acessibilidade, afim de comparar resultados com ferramentas diferentes.

## **REFERÊNCIAS**

<span id="page-67-1"></span>A11YPROJECT. Accessibiliy is hard:. 2020. Disponível em: <https://a11yproject.com/about/>.

ACESSIBILIDADE-BRASIL. **O que é acessibilidade?** 2014. Disponível em: [<www.acessibilidade.org.br/joomla/o-que-e-acessibilidade>.](www.acessibilidade.org.br/joomla/o-que-e-acessibilidade)

ALONSO, F. et al. On the testability of wcag 2.0 for beginners. In: . [S.l.: s.n.], 2010. p. 9.

AMIRALIAN, M. L. et al. Conceituando deficiência. **Revista Saúde Pública**, scielo, v. 34, p. 97 – 103, 02 2000. ISSN 0034-8910. Disponível em: [<http://www.scielo.br/](http://www.scielo.br/scielo.php?script=sci_arttext&pid=S0034-89102000000100017&nrm=iso) [scielo.php?script=sci\\_arttext&pid=S0034-89102000000100017&nrm=iso>.](http://www.scielo.br/scielo.php?script=sci_arttext&pid=S0034-89102000000100017&nrm=iso)

BOMFIM, N. R. Methodologie qualitative de superposition des donnés. Cahyer de Geographie. Quebec, v. 5, 2004.

<span id="page-67-0"></span>BRAJNIK, G.; GIORGIO. Web accessibility testing: When the method is the culprit. In: . [S.l.: s.n.], 2006. p. 156–. ISBN 978-3-540-36020-9.

BRASIL. **Constituição da República Federativa do Brasil de 1988.** 1988. Disponível em: [<http://www.planalto.gov.br/ccivil\\_03/constituicao/constituicaocompilado.htm>.](http://www.planalto.gov.br/ccivil_03/constituicao/constituicaocompilado.htm)

BRASIL. **Decreto no 3.298, de 20 de dezembro de 1999. Regulamenta a Lei no 7.853, de 24 de Outubro de 1989, Dispõe sobre a Política Nacional para a Integração da Pessoa Portadora de Deficiência, Consolida as Normas de Proteção, e dá Outras Providências, Brasília, DF,**. 1999. Disponível em: [<http://www.planalto.gov.br/ccivil\\_03/decreto/d3298.htm>.](http://www.planalto.gov.br/ccivil_03/decreto/d3298.htm)

BRASIL. **Lei no 10.098, de 19 de dezembro de 2000. Estabelece Normas Gerais e Critérios Básicos para a Promoção da Acessibilidade das Pessoas Portadoras de Deficiência ou com Mobilidade Reduzida, e dá Outras Providências**. Brasilia, DF: [s.n.], 2000. Disponível em: [<http://www.planalto.gov.br/ccivil\\_03/LEIS/L10098.](http://www.planalto.gov.br/ccivil_03/LEIS/L10098.htm) [htm>.](http://www.planalto.gov.br/ccivil_03/LEIS/L10098.htm)

BRASIL. **Decreto no 5.296, de 02 de dezembro de 2004. Regulamenta As Leis nos 10.048, de 8 de Novembro de 2000, Que Dá Prioridade de Atendimento às Pessoas Que Especifica, e 10.098, de 19 de Dezembro de 2000, Que Estabelece Normas Gerais e Critérios Básicos Para A Promoção da Acessibilidade das Pessoas Portadoras de Deficiência Ou Com Mobilidade Reduzida, e Dá Outras Providências**. Brasilia, DF: [s.n.], 2004. Disponível em: [<http://www.planalto.gov.br/ccivil\\_03/\\_Ato2004-2006/2004/Decreto/D5296.htm>.](http://www.planalto.gov.br/ccivil_03/_Ato2004-2006/2004/Decreto/D5296.htm)

BRASIL. **Coordenadoria Nacional para Integração da Pessoa Portadora de Deficiência.** [S.l.]: Acessibilidade , Brasília,Secretaria Especial dos Direitos Humanos., 2008.

BRASIL. **Decreto no 6.949, de 25 de agosto de 2009. Promulga a Convenção Internacional sobre os Direitos das Pessoas com Deficiência e seu Protocolo Facultativo, Assinados em Nova York, em 30 de Março de 2007**. Brasilia, DF: [s.n.], 2009. Disponível em: [<http://www.planalto.gov.br/ccivil\\_03/\\_ato2007-2010/](http://www.planalto.gov.br/ccivil_03/_ato2007-2010/2009/decreto/d6949.htm) [2009/decreto/d6949.htm>.](http://www.planalto.gov.br/ccivil_03/_ato2007-2010/2009/decreto/d6949.htm)

BRASIL. **Resolução nº 01, de 15 de outubro de 2010. Conselho Nacional dos Direitos da Pessoa Portadora de Deficiência - CONADE. Diário Oficial da União.** 2010b. Disponível em: [<https://www.diariodasleis.com.br/busca/exibelink.php?](https://www.diariodasleis.com.br/busca/exibelink.php?numlink=216389) [numlink=216389>.](https://www.diariodasleis.com.br/busca/exibelink.php?numlink=216389)

BRASIL. **Decreto no 7.724, de 16 de maio de 2012. Regulamenta A Lei no 12.527, de 18 de Novembro de 2011, Que Dispõe Sobre O Acesso A Informações Previsto no Inciso Xxxiii do Caput do Art. 5o, no Inciso Ii do § 3o do Art. 37 e no § 2o do Art. 216 da Constituição**. Brasilia, DF: [s.n.], 2012. Disponível em: [<http://www.planalto.gov.br/ccivil\\_03/\\_ato2011-2014/2012/Decreto/D7724.htm>.](http://www.planalto.gov.br/ccivil_03/_ato2011-2014/2012/Decreto/D7724.htm)

BRASIL. **Lei no 13.146, de 6 de julho de 2015. Institui a Lei Brasileira de Inclusão da Pessoa com Deficiência (Estatuto da Pessoa com Deficiência)**. Brasilia, DF: [s.n.], 2015. Disponível em: [<http://www.planalto.gov.br/ccivil\\_03/\\_ato2015-2018/](http://www.planalto.gov.br/ccivil_03/_ato2015-2018/2015/lei/l13146.htm) [2015/lei/l13146.htm>.](http://www.planalto.gov.br/ccivil_03/_ato2015-2018/2015/lei/l13146.htm)

CNJ. **Resolução no 230, de 22 de junho de 2016. Orienta a Adequação das Atividades dos órgãos do Poder Judiciário e de Seus Serviços Auxiliares às Determinações Exaradas Pela Convenção Internacional sobre os Direitos das Pessoas com Deficiência e seu Protocolo Facultativo e pela Lei Brasileira de Inclusão da Pessoa Com Deficiência por Meio – Entre Outras Medidas – da Convolação em Resolução a Recomendação Cnj 27, de 16/12/2009, bem como da Instituição de Comissões Permanentes de Acessibilidade e Inclusão**. Brasilia, DF: [s.n.], 2016. Disponível em: [<https://atos.cnj.jus.br/atos/detalhar/atos-normativos?documento=2301>.](https://atos.cnj.jus.br/atos/detalhar/atos-normativos?documento=2301)

CONDE, A. J. M. **Definindo a Cegueira e a Visão Subnormal**. 2012. Disponível em: [<http://www.ibc.gov.br/images/conteudo/AREAS\\_ESPECIAIS/CEGUEIRA\\_E\\_BAIXA\\_](http://www.ibc.gov.br/images/conteudo/AREAS_ESPECIAIS/CEGUEIRA_E_BAIXA_VISAO/ARTIGOS/Def-de-cegueira-e-baixa-viso.pdf) [VISAO/ARTIGOS/Def-de-cegueira-e-baixa-viso.pdf>.](http://www.ibc.gov.br/images/conteudo/AREAS_ESPECIAIS/CEGUEIRA_E_BAIXA_VISAO/ARTIGOS/Def-de-cegueira-e-baixa-viso.pdf)

CONFORTO, D.; SANTAROSA, L. M. C. Acessibilidade à web : Internet para todos. revista de informática na educação. **Revista de Informática na Educação: teoria, prática. Porto Alegre**, 2002.

<span id="page-68-0"></span>EMAG, B. **eMAG Modelo de Acessibilidade em Governo Eletrônico**. Brasília, D.F. : MP, SLTI, 2014. 92 p., 2014.

FERNANDES., L. L. Gestão do conhecimento em projetos de extensão universitária direcionados às pessoas com deficiência. Tese (Doutorado em Engenharia e Gestão do Conhecimento) - Universidade Federal de Santa Catarina, Florianópolis., 2009.

GIL, M. **Deficiência Visual.Ministério da Educação. Secretaria de Educação a Distância.** 2000. Disponível em: [<http://portal.mec.gov.br/seed/arquivos/pdf/](http://portal.mec.gov.br/seed/arquivos/pdf/deficienciavisual.pdf) [deficienciavisual.pdf>.](http://portal.mec.gov.br/seed/arquivos/pdf/deficienciavisual.pdf)

HANSON, V. L. The user experience: Designs and adaptations. In: **Proceedings of the 2004 International Cross-Disciplinary Workshop on Web Accessibility (W4A)**. New York, NY, USA: Association for Computing Machinery, 2004. (W4A '04), p. 1–11. ISBN 1581139039. Disponível em: [<https://doi.org/10.1145/990657.990659>.](https://doi.org/10.1145/990657.990659)

HARPER, S.; YESILADA, Y. Web accessibility and guidelines. In: HARPER, S.; YESILADA, Y. (Ed.). **Web Accessibility**. Springer, 2008, (Human-Computer Interaction Series). p. 61–78. ISBN 978-1-84800-049-0. Disponível em: [<http:](http://dblp.uni-trier.de/db/series/hci/HarperY08.html#HarperY08a) [//dblp.uni-trier.de/db/series/hci/HarperY08.html#HarperY08a>.](http://dblp.uni-trier.de/db/series/hci/HarperY08.html#HarperY08a)

HENRY, S. L. **Education and Outreach Working Group (EOWG). Introduction to Web Accessibility.World Wide Web Consortium/Web Accessibility Initiative(W3C/WAI).** 2005. Disponível em: [<http://www.w3.org/WAI/intro/accessibility.](http://www.w3.org/WAI/intro/accessibility.php) [php>.](http://www.w3.org/WAI/intro/accessibility.php)

HENRY, S. L. **WAI Resources on Introducing Web Accessibility. World Wide Web Consortium/ Web Accessibility Initiative(W3C/WAI).** 2007. Disponível em: [<http://www.w3.org/WAI/gettingstarted/Overview.html>.](http://www.w3.org/WAI/gettingstarted/Overview.html)

IBGE, I. B. de Geografia e E. Quantidade de pessoas com deficiência no brasil - 2010. **IBGE**, 2010. Disponível em: <https://ftp.ibge.gov.br/Censos/Censo\_Demografico [2010/metodologia/notas\\_tecnicas/nota\\_tecnica\\_2018\\_01\\_censo2010.pdf>.](https://ftp.ibge.gov.br/Censos/Censo_Demografico_2010/metodologia/notas_tecnicas/nota_tecnica_2018_01_censo2010.pdf)

<span id="page-69-0"></span>IVORY, M.; HEARST, M. The state of the art in automating usability evaluation of user interfaces. **ACM Computing Surveys**, v. 33, p. 470–, 12 2001.

KAMINSKI, D. A cognição na web para pessoas com deficiência visual. CONFERÊNCIA IADIS IBERO-AMERICANA WWW/INTERNET,Lisboa, 2008.

LAVARDA, S. T. F.; BIDARRA, J. A dêixis como um "complicador/facilitador"no contexto cognitivo e lingüístico em ambiente educacional face aos alunos com deficiência visual. **Revista Brasileira de Educação Especial**, scielo, v. 13, p. 309 – 324, 12 2007. ISSN 1413-6538. Disponível em: [<http://www.scielo.br/scielo.php?](http://www.scielo.br/scielo.php?script=sci_arttext&pid=S1413-65382007000300002&nrm=iso) [script=sci\\_arttext&pid=S1413-65382007000300002&nrm=iso>.](http://www.scielo.br/scielo.php?script=sci_arttext&pid=S1413-65382007000300002&nrm=iso)

MPOG. **Portaria no 03 de 07 de maio de 2007.** 2007. Disponível em: [<http://www.](http://www.lex.com.br/doc_1122706_PORTARIA_N_3_DE_7_DE_MAIO_DE_2007.aspx) [lex.com.br/doc\\_1122706\\_PORTARIA\\_N\\_3\\_DE\\_7\\_DE\\_MAIO\\_DE\\_2007.aspx>.](http://www.lex.com.br/doc_1122706_PORTARIA_N_3_DE_7_DE_MAIO_DE_2007.aspx)

NBR-9050. Associação brasileira de normas técnicas. acessibilidade de pessoas portadoras de deficiências a edificações, espaço, mobiliário e equipamento urbanos. **ABNT. RJ**, 1994.

NICHOLL, A. O ambiente que promove a inclusão: Conceitos de acessibilidade e usabilidade". **Revista Assentamentos Humanos, Marília, v3,n. 2.**, 2001.

NIELSEN, J. **Usability Engineering**. San Francisco, CA, USA: Morgan Kaufmann Publishers Inc., 1993. ISBN 0125184050.

NUNES, S.; LOMONACO, J. F. B. Desenvolvimento de conceitos em cegos congênitos: caminhos de aquisição do conhecimento. **Psicologia Escolar e Educacional**, scielo, v. 12, p. 119 – 138, 06 2008. ISSN 1413-8557. Disponível em: [<http://www.scielo.br/](http://www.scielo.br/scielo.php?script=sci_arttext&pid=S1413-85572008000100009&nrm=iso) [scielo.php?script=sci\\_arttext&pid=S1413-85572008000100009&nrm=iso>.](http://www.scielo.br/scielo.php?script=sci_arttext&pid=S1413-85572008000100009&nrm=iso)

NUNES, S.; LOMONACO, J. F. B. O aluno cego: preconceitos e potencialidades. **Psicologia Escolar e Educacional**, scielo, v. 14, p. 55 – 64, 06 2010. ISSN 1413-8557. Disponível em: [<http://www.scielo.br/scielo.php?script=sci\\_arttext&pid=](http://www.scielo.br/scielo.php?script=sci_arttext&pid=S1413-85572010000100006&nrm=iso) [S1413-85572010000100006&nrm=iso>.](http://www.scielo.br/scielo.php?script=sci_arttext&pid=S1413-85572010000100006&nrm=iso)

OBREGON., R. de F. A. O padrão arquetípico da alteridade e o compartilhamento de conhecimento em ambiente virtual de aprendizagem inclusivo. Tese (Doutorado em Engenharia e Gestão do Conhecimento) - Universidade Federal de Santa Catarina, Florianópolis, 2011.

<span id="page-70-1"></span>PA11Y. Pa11y is your automated accessibility testing pal. 2020. Disponível em: [<http://pa11y.org/>.](http://pa11y.org/)

PETRIE, H.; KHEIR, O. The relationship between accessibility and usability of websites. In: **Proceedings of the SIGCHI Conference on Human Factors in Computing Systems**. New York, NY, USA: Association for Computing Machinery, 2007. (CHI '07), p. 397–406. ISBN 9781595935939. Disponível em: [<https://doi.org/10.1145/1240624.1240688>.](https://doi.org/10.1145/1240624.1240688)

REZENDE, D. A. Planejamento de informações públicas municipais: sistemas de informação e de conhecimento, informática e governo eletrônico integrados aos planejamentos das prefeituras e municípios. Revista de Administração Pública, v. 3, n. 3, 2007.

RODRIGUES., A. dos S. Informática como uma ferramenta de apoio à inclusão de deficientes visuais. Tese (Doutorado em Educação) - Universidade Federal do Rio Grande do Norte, Natal., 2007.

SAMUELS, A.; SHORTER, B.; PLAUT, F. Dicionário crítico de análise junguiana. Rio de Janeiro: Imago, 1986.

SASSAKI., R. K. Inclusão: construindo uma sociedade para todos. 3.ed. Rio de Janeiro: WVA, 1999.

SASSAKI., R. K. Como chamar as pessoas que têm deficiência?. São Paulo: RNR, 2005.

<span id="page-70-0"></span>SECTION508, U. S. F. G. **Section 508 Compliance**. 1998. Disponível em: [<https://www.section508.gov>.](https://www.section508.gov)

TJTO. **Resolução nº 09 de 04 de maio de 2017. Estabelece os Procedimentos a Serem Observados pelas Unidades do Poder Judiciário do Estado do Tocantins para Assegurar o Acesso a Documentos e Informações,**. 2018. Disponível em: [<https://wwa.tjto.jus.br/diario/pesquisa/materia/617200>.](https://wwa.tjto.jus.br/diario/pesquisa/materia/617200)

TRIVIÑOS, A. N. S. Introdução à pesquisa em ciências sociais: a pesquisa qualitativa em educação. São Paulo: Atlas, 1987., 1987.

VIEIRA, C. S. Alunos egressos do instituto benjamin constant no período 1985-1990 e sua inserção comunitária. **Tese (Doutorado em Ciências da Saúde) - Fundação Oswaldo Cruz, Rio de Janeiro.**, 2006.

W3C. **Directivas para a acessibilidade do conteúdo da Web - 1.0.** [S.l.]: W3C World Wide Web Consortium (MIT, INRIA, Keio). Editado por Wendy Chisholm; Gregg Vanderheiden Ian Jacobs, Tradução da Universidade de Trás-os-Montes e Alto Douro., 1999.

W3C/WAI. **Introduction to Web Accessibility.** 2005. Disponível em: [<https:](https://www.w3.org/WAI/fundamentals/accessibility-intro/) [//www.w3.org/WAI/fundamentals/accessibility-intro/>.](https://www.w3.org/WAI/fundamentals/accessibility-intro/)

WCAG, B. C. M. C. L. G. R. G. V. et al. W. **Diretrizes de Acessibilidade para Conteúdo Web (WCAG) 2.0.** 2008. Disponível em: [<https://www.w3.org/TR/](https://www.w3.org/TR/WCAG20/) [WCAG20/>.](https://www.w3.org/TR/WCAG20/)

ZAPPAROLI, M.; KLEIN, F.; MOREIRA, H. Avaliação da acuidade visual snellen. **Arquivos Brasileiros de Oftalmologia**, scielo, v. 72, p. 783 – 788, 12 2009. ISSN 0004-2749. Disponível em: [<http://www.scielo.br/scielo.php?script=sci\\_arttext&pid=](http://www.scielo.br/scielo.php?script=sci_arttext&pid=S0004-27492009000600008&nrm=iso) [S0004-27492009000600008&nrm=iso>.](http://www.scielo.br/scielo.php?script=sci_arttext&pid=S0004-27492009000600008&nrm=iso)